# Visualization and Analysis of Massive Data with **VisIt**

### ATPESC 2015

Argonne Training Program on Extreme-Scale Computing Wednesday August 12, 2015

Cyrus Harrison Lawrence Livermore National Laboratory cyrush@llnl.gov

#### LLNL-PRES-676034

LLCCLUSE DE-AC52-07NA27344. Lawrence Livermore National Security, LLC This work was performed under the auspices of the U.S. Department of Energy by Lawrence Livermore National Laboratory under contract

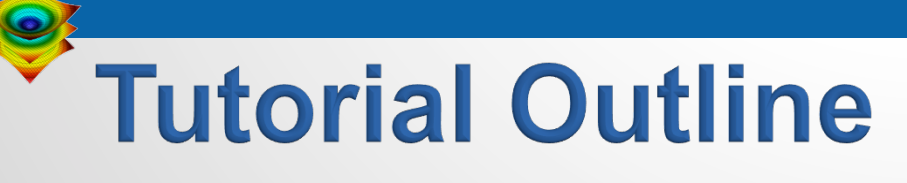

§ **VisIt Project Intro [10 min]** 

§ **Guided tour of VisIt [20 min]**

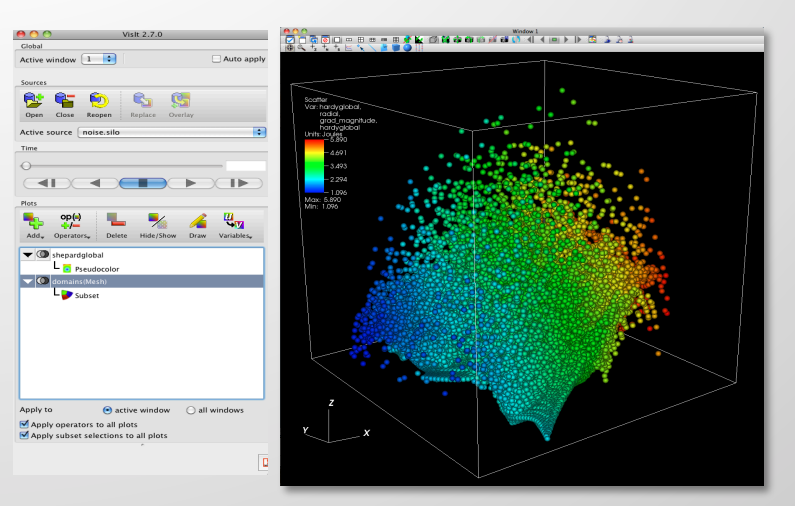

■ Hands on with an Aneurysm Simulation [30 min]

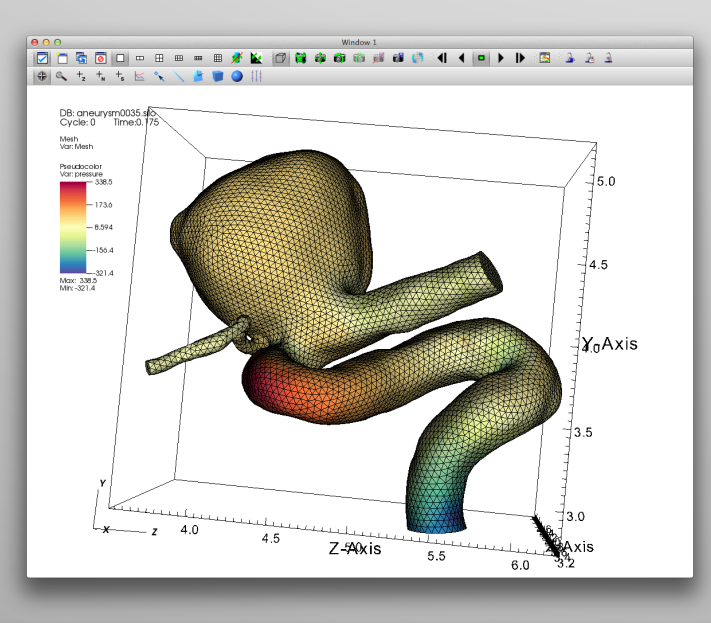

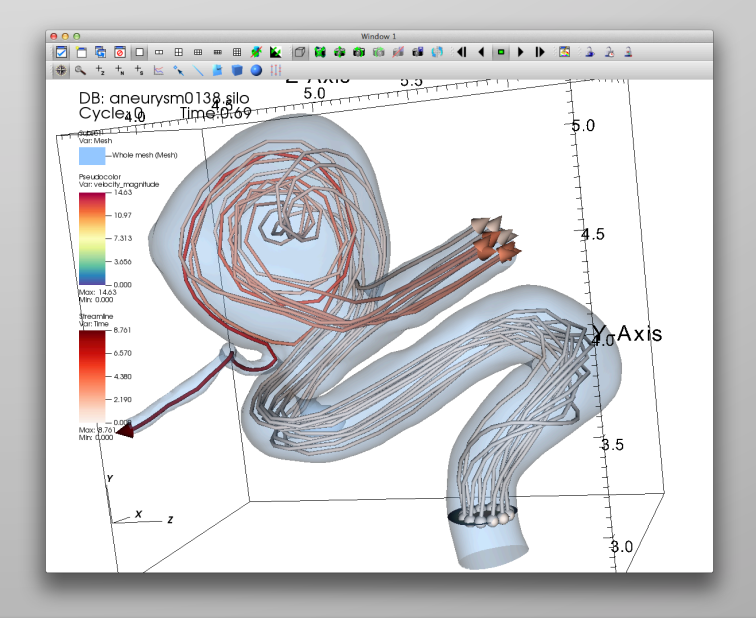

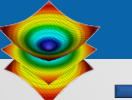

# **Tutorial Resources**

§ **Tutorial Prep:** 

**http://visitusers.org/index.php?title=Tutorial\_Preparation**

§ **Example Datasets:** 

**http://visitusers.org/index.php?title=Tutorial\_Data**

■ **Blood Flow Hands-on:** 

**http://visitusers.org/index.php?title=Blood\_Flow\_Aneurysm\_Tutorial**

■ More Tutorial Materials (From past Tutorials):

**http://visitusers.org/index.php?title=VisIt\_Tutorial**

§ **Cyrus' Email: cyrush@llnl.gov**

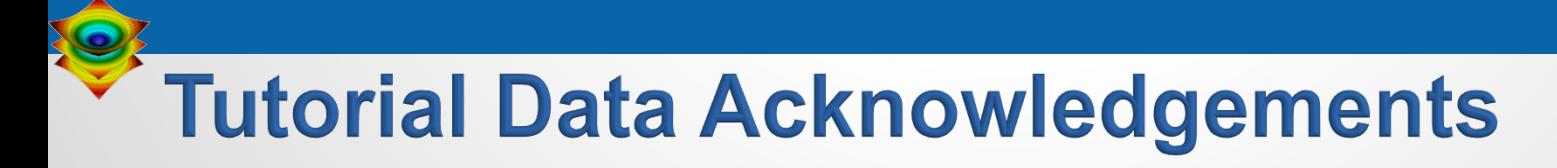

### **Aneurysm Simulation Data**

Simulated using the LifeV (http://www.lifev.org/) finite element solver.

Available thanks to:

 Gilles Fourestey and Jean Favre Swiss National Supercomputing Centre

http://www.cscs.ch/

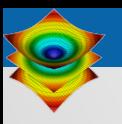

# **VisIt Project Introduction**

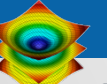

### VisIt is an open source, turnkey application for data analysis and visualization of mesh-based data.

- **Production end-user tool** supporting scientific and engineering applications.
- Provides an infrastructure for parallel post-processing that scales from desktops to massive HPC clusters.
- § Source released under a BSD style license. **Density Isovolume of a**

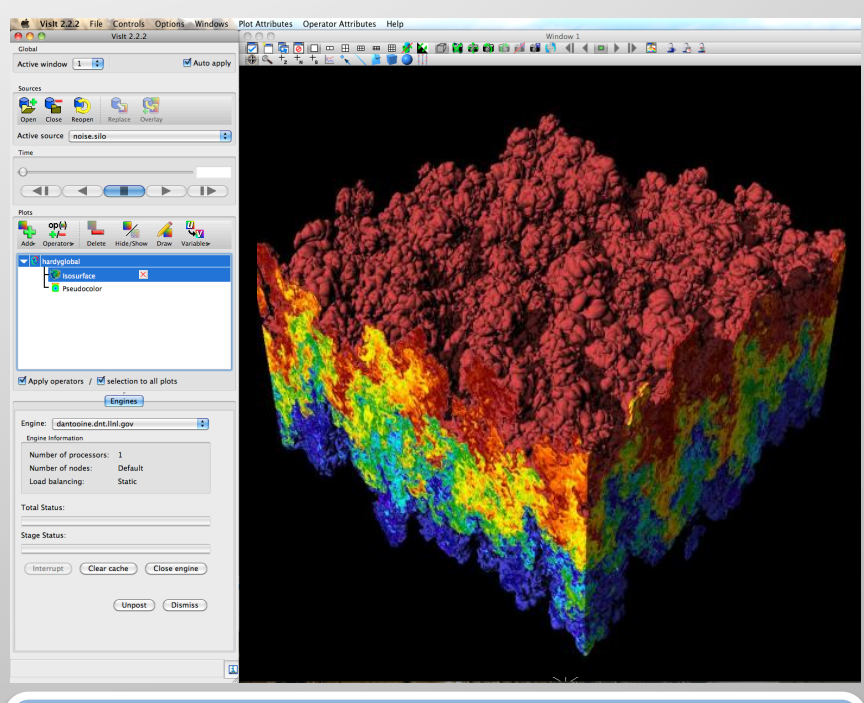

**3K^3 (27 billion cell) dataset** 

### VisIt supports a wide range of use cases.

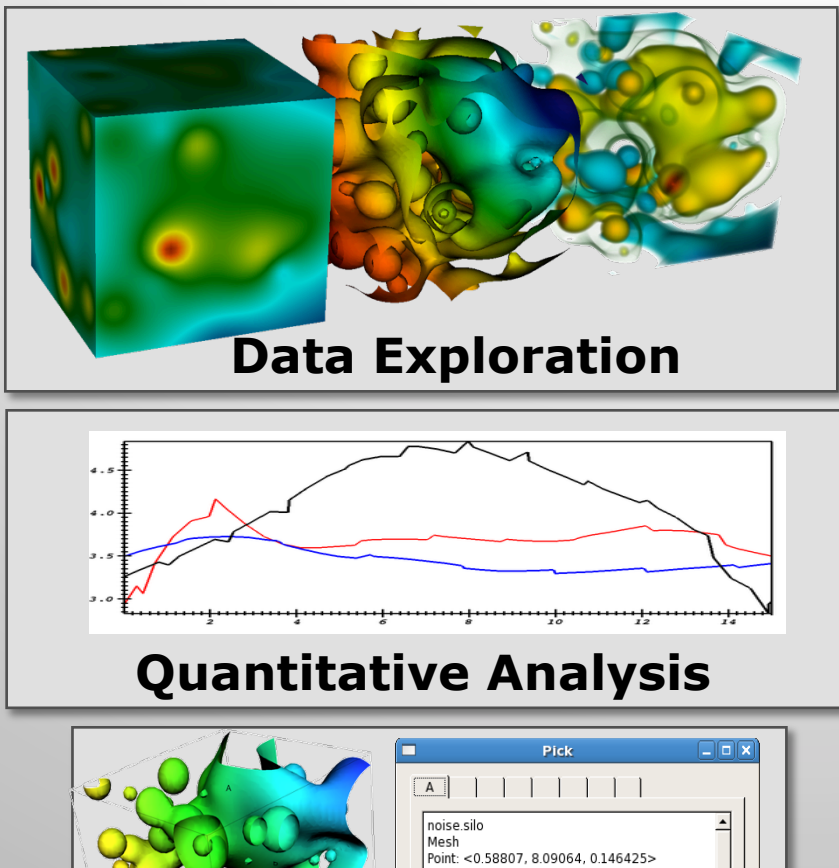

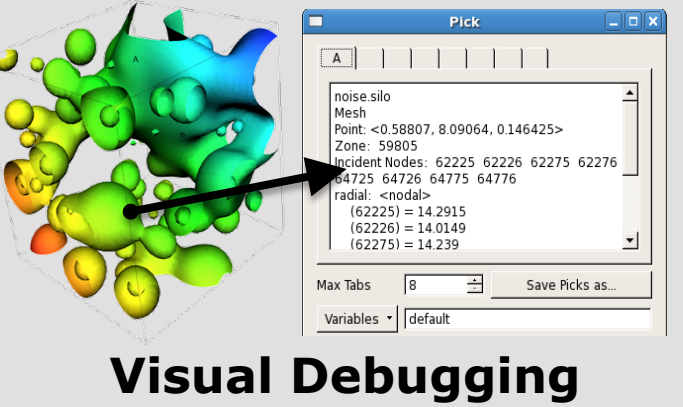

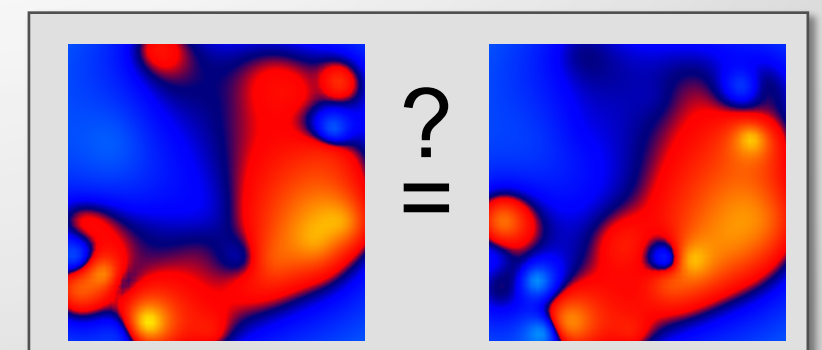

### **Comparative Analysis**

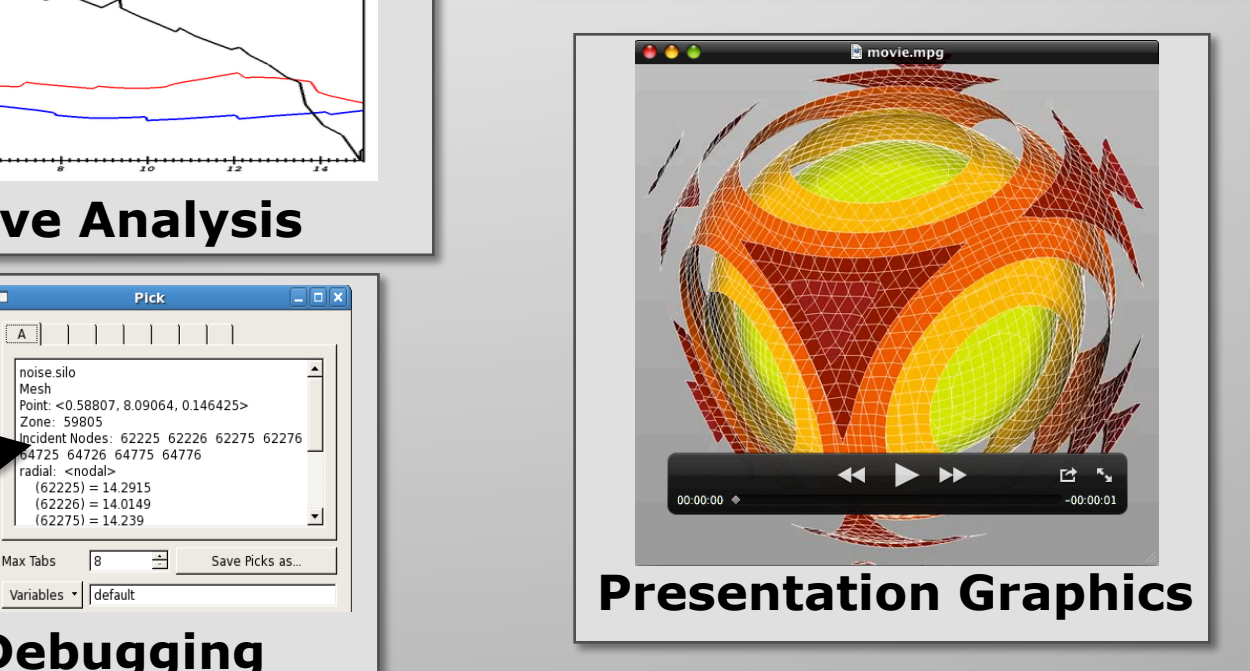

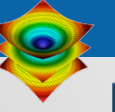

### **Examples of VisIt's visualization** capabilities.

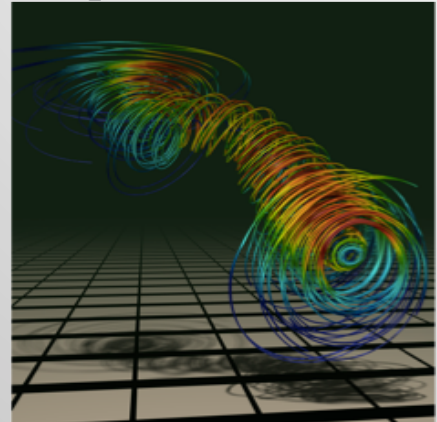

#### **Streamlines**

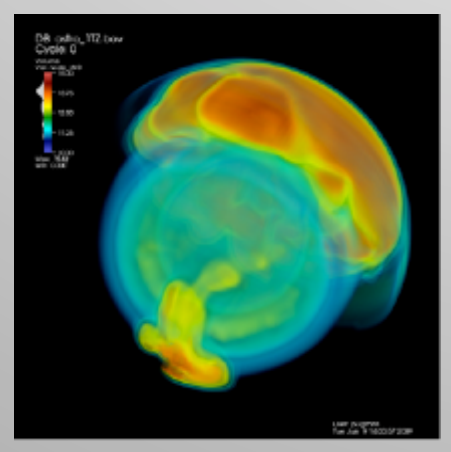

Volume Rendering

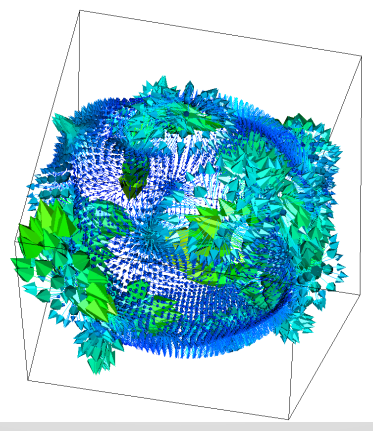

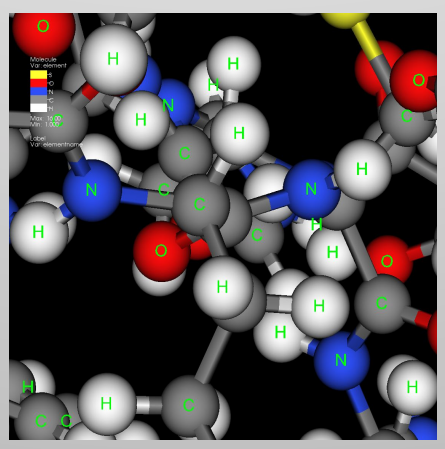

Molecular Visualization Parallel Coordinates

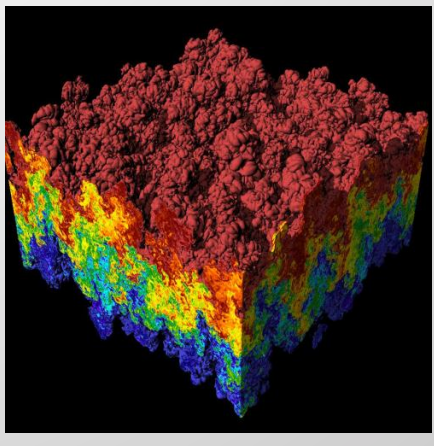

### Vector / Tensor Glyphs Pseudocolor Rendering

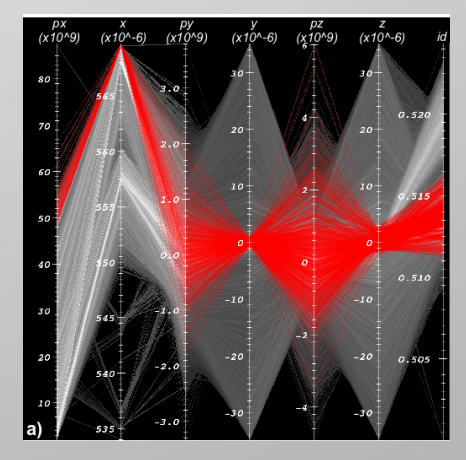

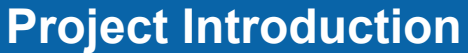

# **VisIt uses MPI for distributed-memory** parallelism on HPC clusters.

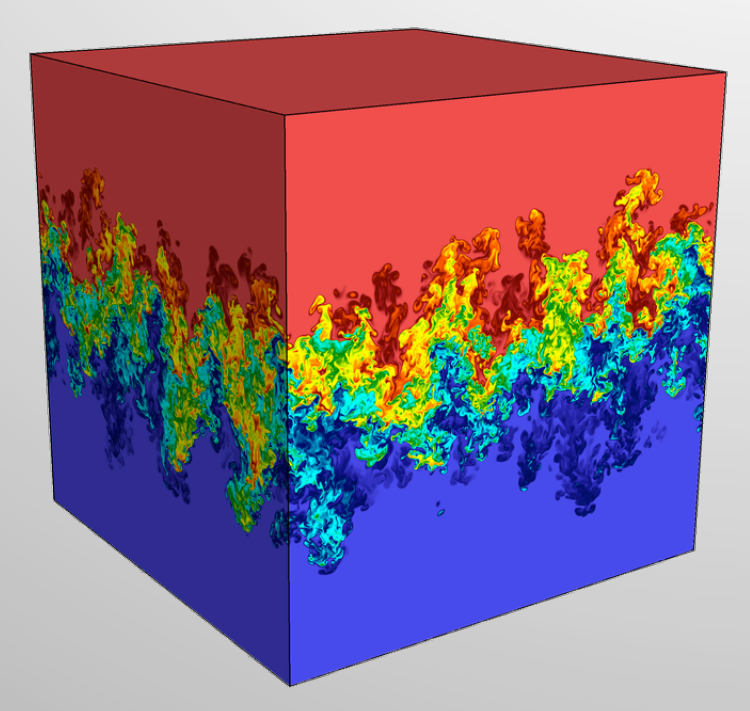

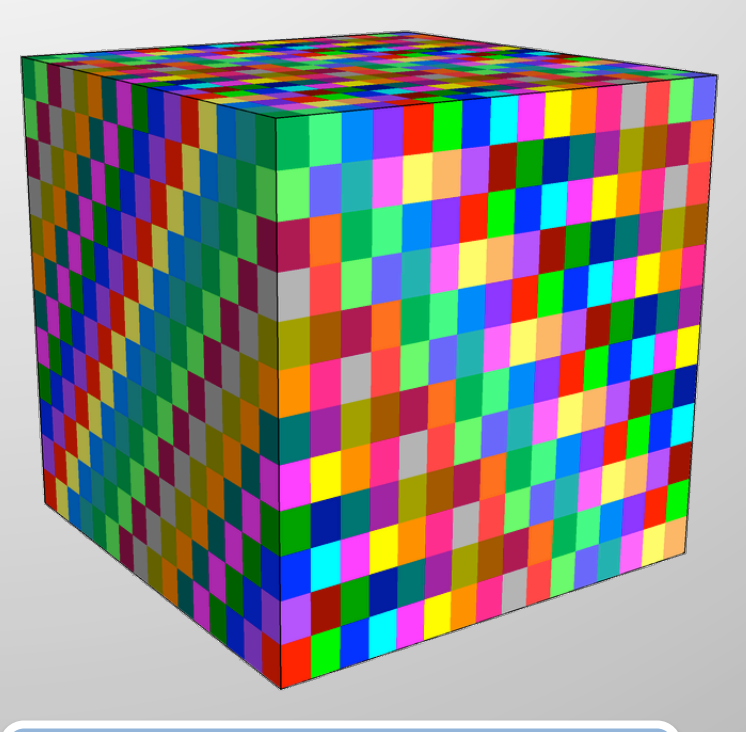

**Full Dataset (27 billion total cells)** 

**3072 sub-grids (each 192x129x256 cells)** 

We are enhancing VisIt's pipeline infrastructure to support threaded processing and many-core architectures.

LLNL-PRES-676034 9

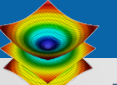

### **VisIt is a vibrant project with many** participants.

- The VisIt project started in 2000 to support LLNL's large scale ASC physics codes.
- The project grew beyond LLNL and ASC with research and development from DOE SciDAC and other efforts.
- VisIt is now supported by multiple organizations:
	- LLNL, LBNL, ORNL, UC Davis, Univ of Utah, Intelligent Light, …
- § Over 75 person years of effort, 1.5+ million lines of code.

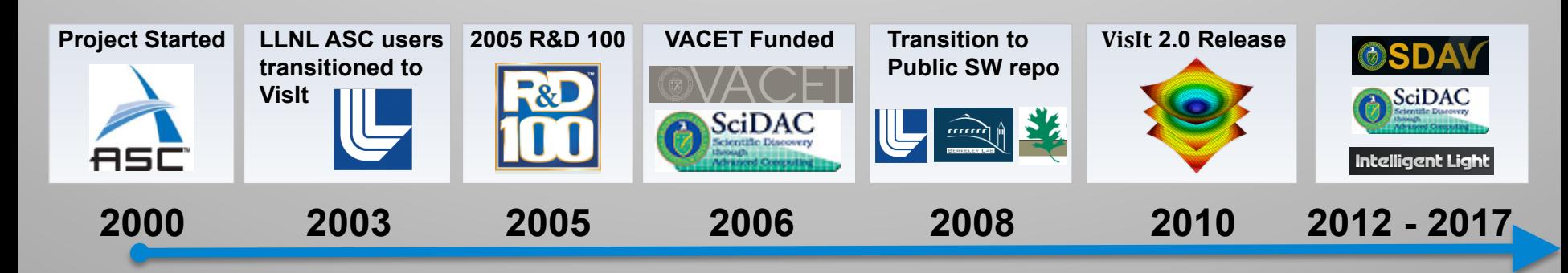

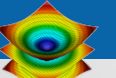

## **VisIt's capabilities are constantly being** expanded.

Ongoing + Recent Development Efforts:

- Evaluation of EAVL / VTK-M for batch In-situ processing
	- http://m.vtk.org/index.php/Main\_Page
	- http://ft.ornl.gov/eavl/
- Built-in SeedMe Python support for sharing visualizations
	- http://seedme.org/
- Support for High Order Finite Element Meshes via MFEM
	- https://code.google.com/p/mfem/

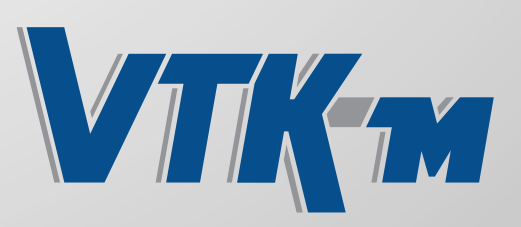

SeedMe.org Share, collaborate & automate

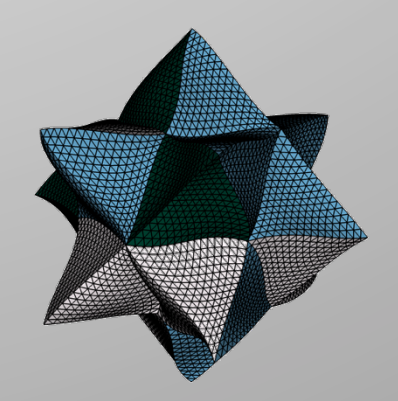

### VisIt scales well on current HPC platforms.

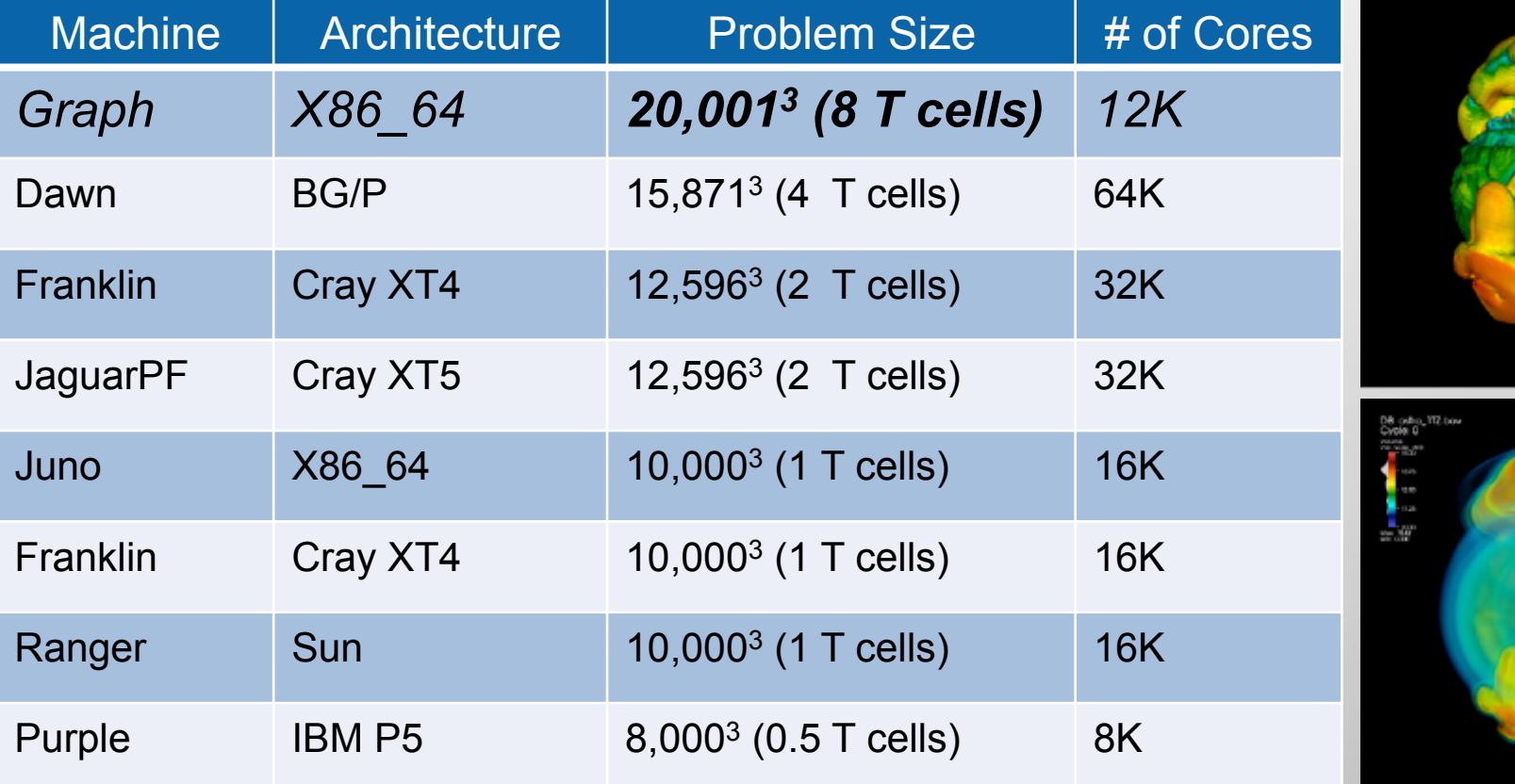

*Scaling Studies of Isosurface Extraction and Volume Rendering (2009)* 

VisIt is also used daily by domain scientists.

# The VisIt team focuses on making a robust, usable product for end users.

- Regular releases (~ 6 / year)
	- Executables for all major platforms
	- End-to-end build process script "build visit"
- User Support and Training
	- visitusers.org, wiki for users and developers
	- Email lists: visit-users, visit-developers
	- Beginner and advanced tutorials
	- VisIt class with detailed exercises
- Documentation
	- "Getting data into VisIt" manual
	- Python interface manual
	- Users reference manual *Slides from the VisIt class*

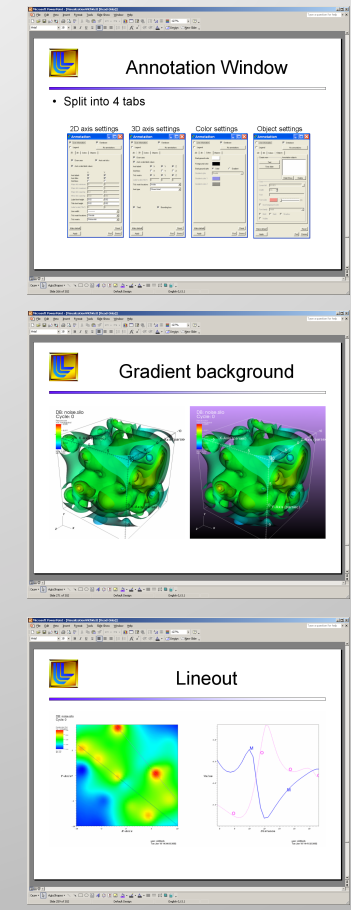

# VisIt provides a flexible data model, suitable for many application domains.

- Mesh Types:
	- Point, Curve, 2D/3D Rectilinear, Curvilinear, Unstructured
	- Domain Decomposed, AMR
	- Time Varying
	- Primarily linear element support, limited quadratic element support
- § Fields:
	- Scalar, Vector, Tensor, Material volume fractions, Species

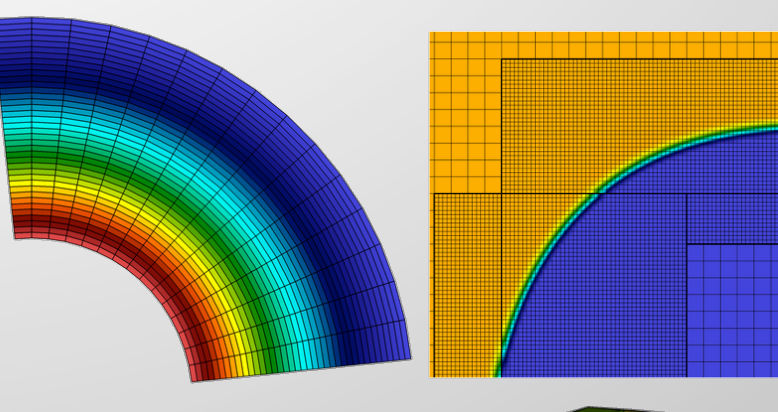

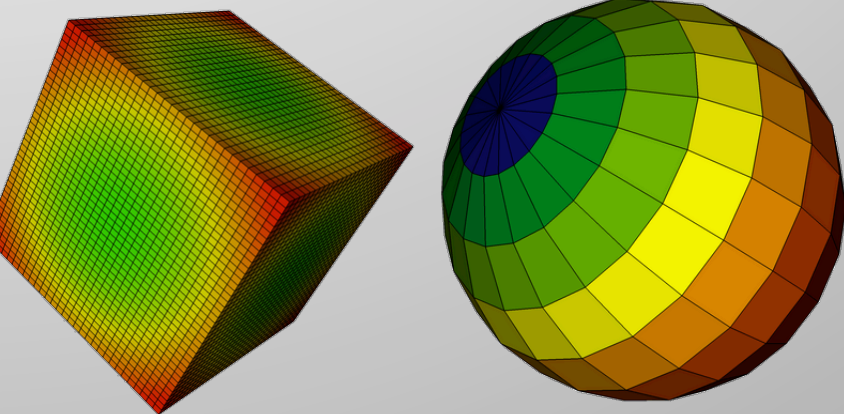

### VisIt currently supports over 110 file formats.

### **VisIt employs a parallelized client-server** architecture. Local Components Parallel Cluster

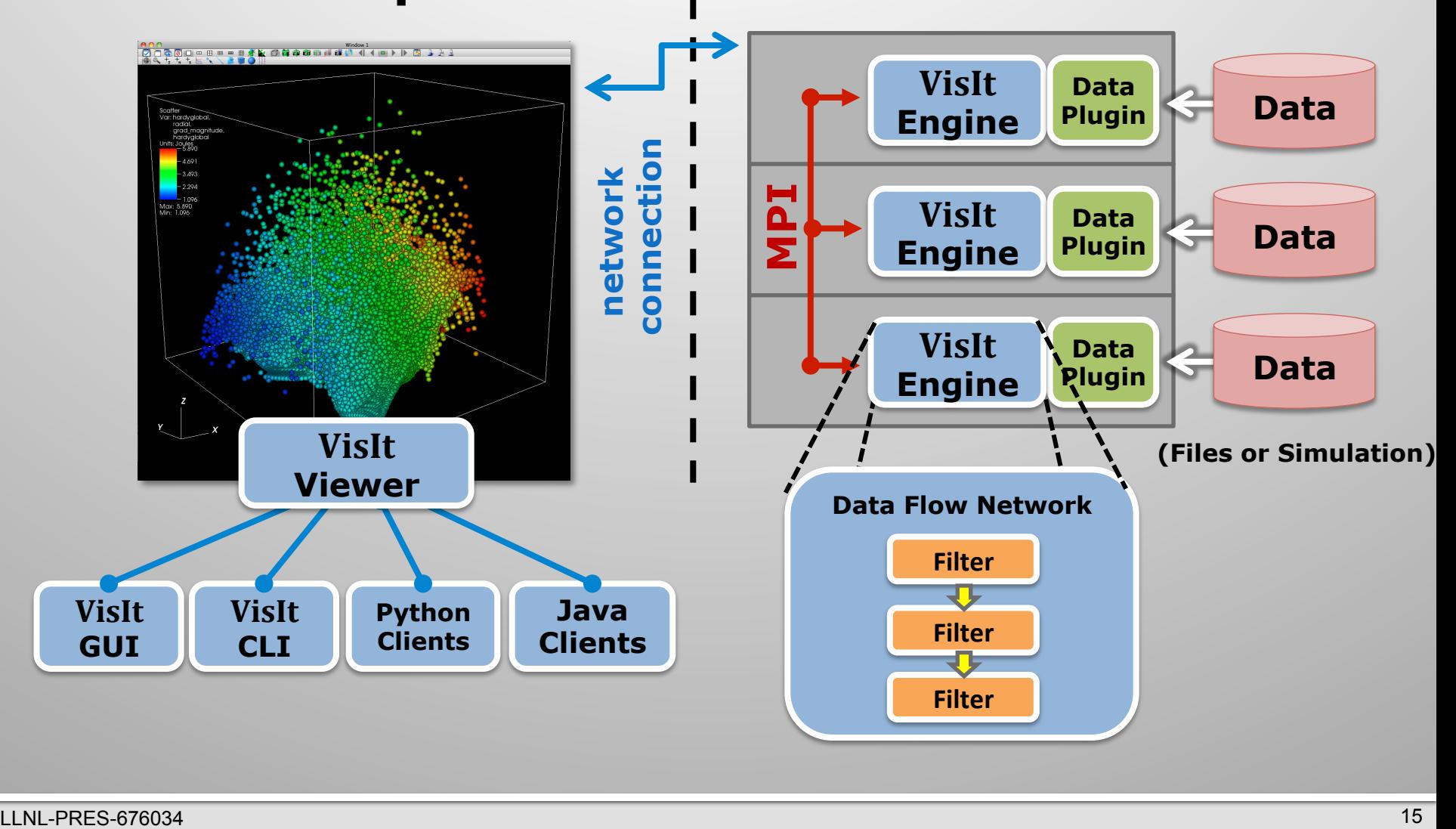

# **VisIt automatically switches to a scalable** rendering mode for large data sets.

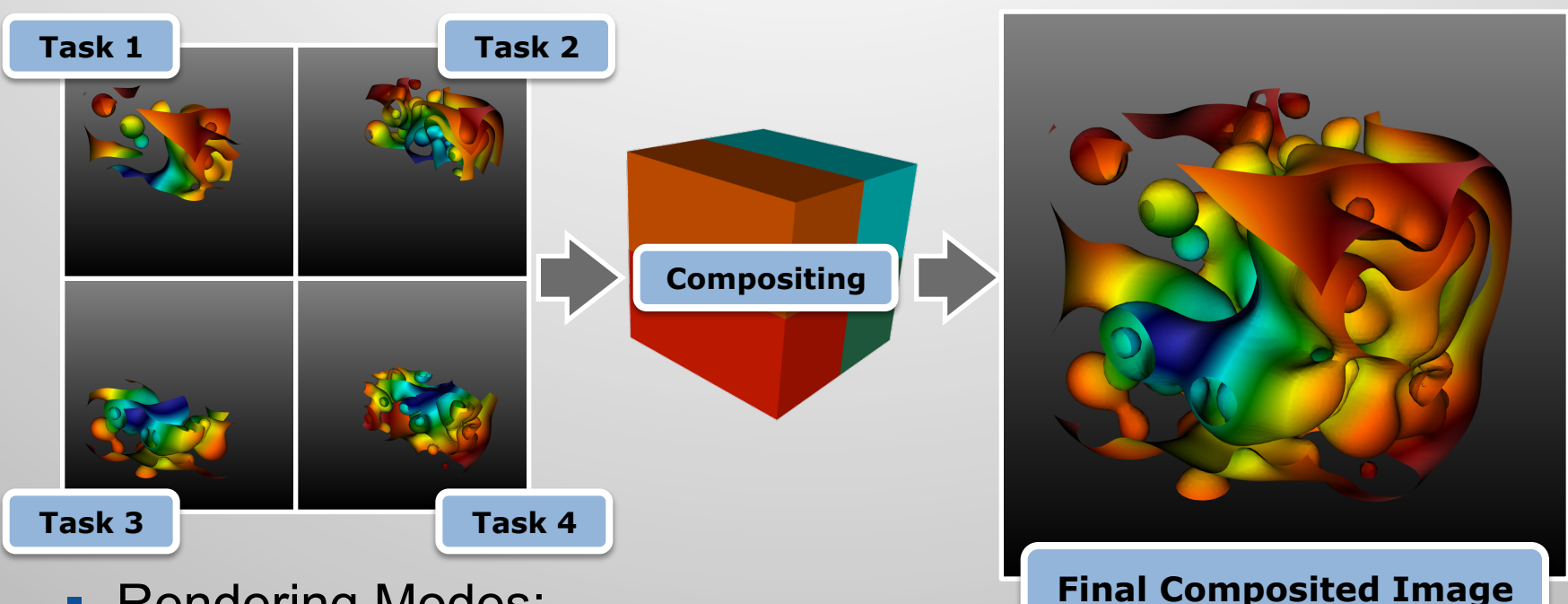

- Rendering Modes:
	- Local (hardware)
	- Remote (software or hardware)
- Beyond surfaces:
	- VisIt also provides scalable volume rendering.

# VisIt's infrastructure provides a flexible platform for custom workflows.

- C++ Plugin Architecture
	- Custom File formats, Plots, Operators
	- Interface for custom GUIs in Python, C++ and Java
- Python Interfaces
	- Python scripting and batch processing
	- Data analysis via Python Expressions and Queries.
- § *Libsim* library
	- Enables coupling of simulation codes to VisIt for in situ visualization.

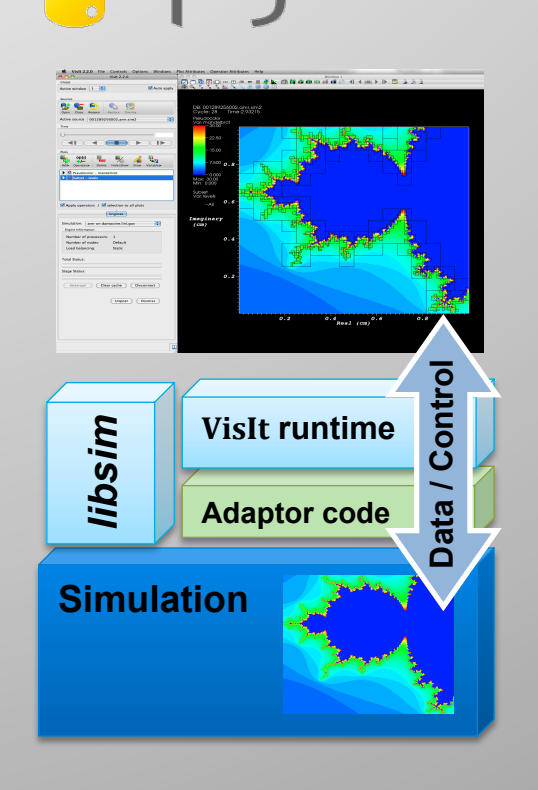

Qt

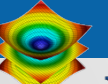

### VisIt is used as a platform to deploy visualization research.

■ Research Collaborations:

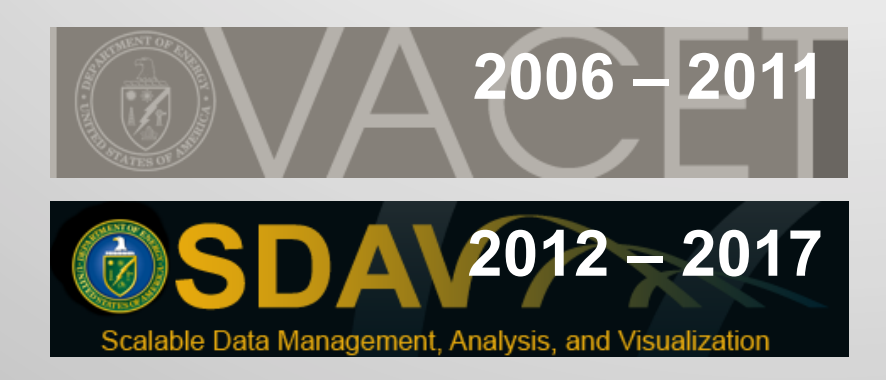

- Research Focus:
	- **Next Generation Architectures**
	- Parallel Algorithms
	- In-Situ Processing

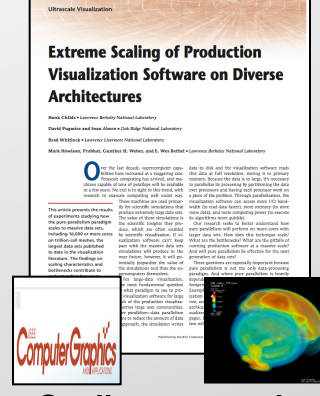

**Scaling research: Scaling to 10Ks of cores and trillions of cells.** 

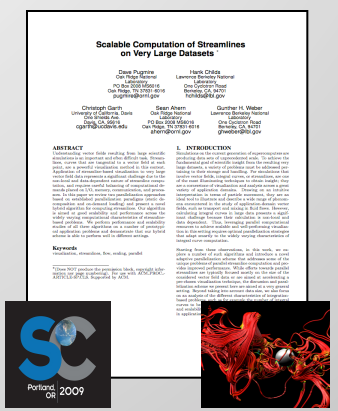

**Algorithms research: How to efficiently calculate particle paths in parallel.** 

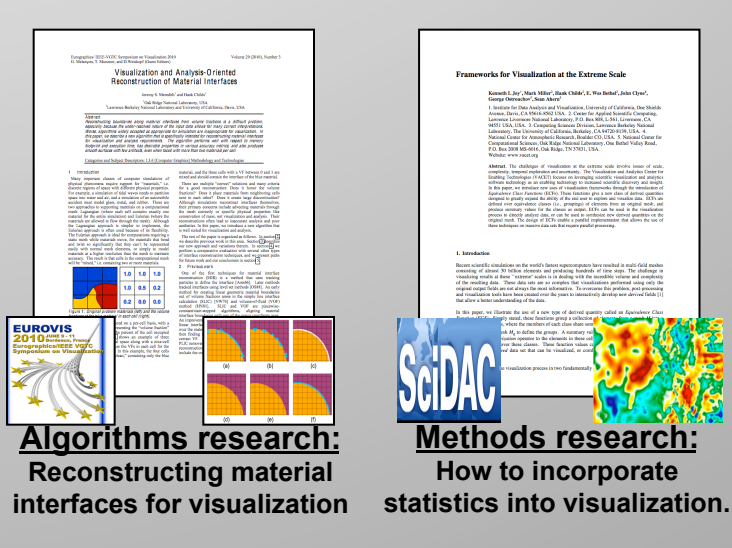

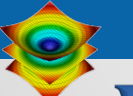

### **VisIt: What's the Big Deal?**

- Everything works at scale
- Robust, usable tool
- Features that span the "power of visualization":
	- Data Exploration
	- Confirmation
	- Communication
- Features for different kinds of users:
	- Visualization Experts
	- Code Developers
	- Code Consumers

**Healthy future: Vibrant Developer and User Communities** 

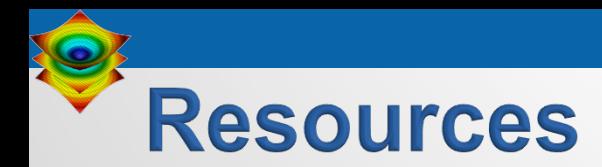

### § **User resources:**

- Main website: http://www.llnl.gov/visit
- § Wiki: http://www.visitusers.org
- Email: visitusers@ornl.gov

### § **Development resources:**

- **Email: visit-developers@ornl.gov**
- § SVN: http://portal.nersc.gov/svn/visit

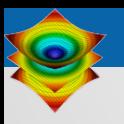

# **Hands On Visualizations**

# 30 minute Hands on visualization of a **Blood Flow Simulation.**

### § **http://visitusers.org/index.php? title=Blood\_Flow\_Aneurysm\_Tutorial**

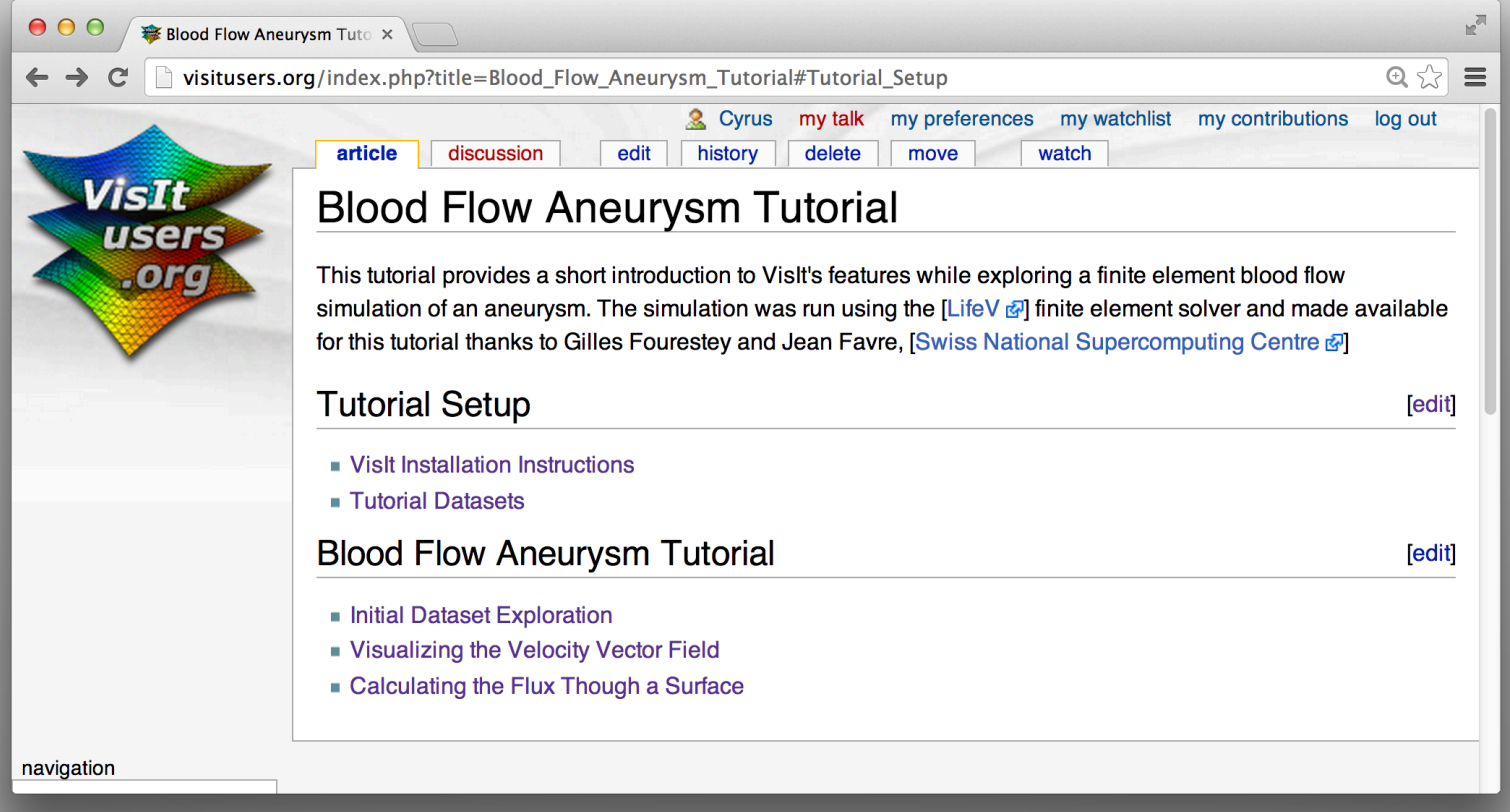

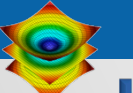

# In-depth hands on visualization of a **Water Flow Simulation.**

**Additional Material for Lunch or Dinner Hands-on sessions:** 

§ **http://visitusers.org/index.php? title=Water\_Flow\_Tutorial**

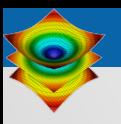

# [Supporting Slides]

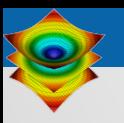

# **Visualization Techniques for Mesh-based Simulations**

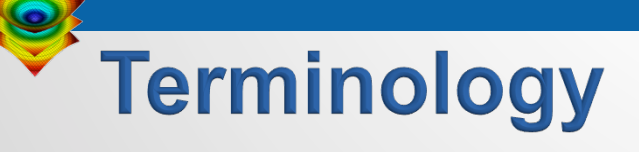

- Meshes: discretization of physical space
	- Contains "zones" / "cells" / "elements"
	- Contains "nodes" / "points" / "vertices"
		- VisIt speak: zone & node
- Fields: variables stored on a mesh
	- Scalar: 1 value per zone/node
		- Example: pressure, density, temperature
	- Vector: 3 values per zone/node (direction)
		- Example: velocity
			- Note: 2 values for 2D, 3 values for 3D
	- More fields discussed later...

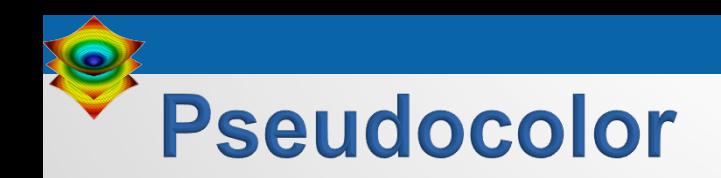

### § Maps scalar fields (e.g., density, pressure, temperature) to colors.

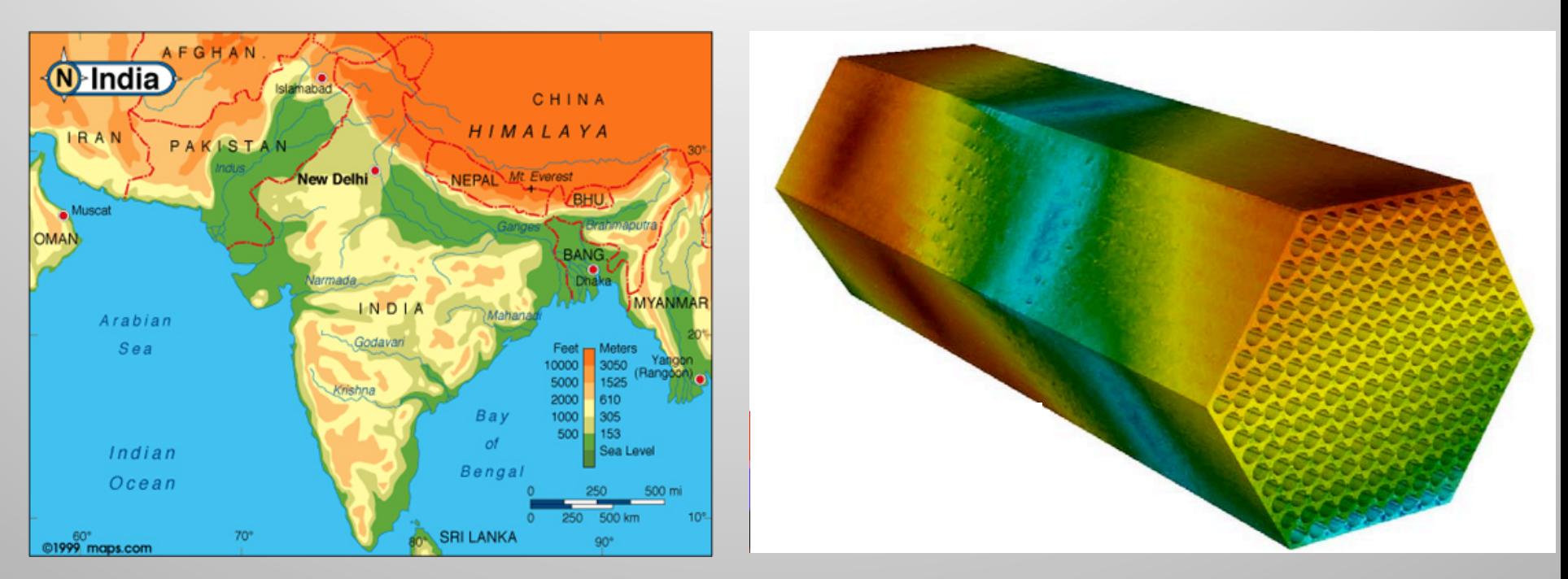

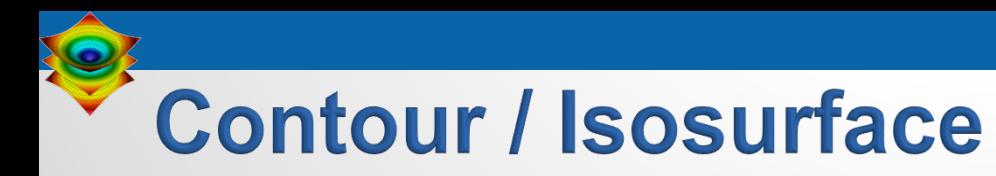

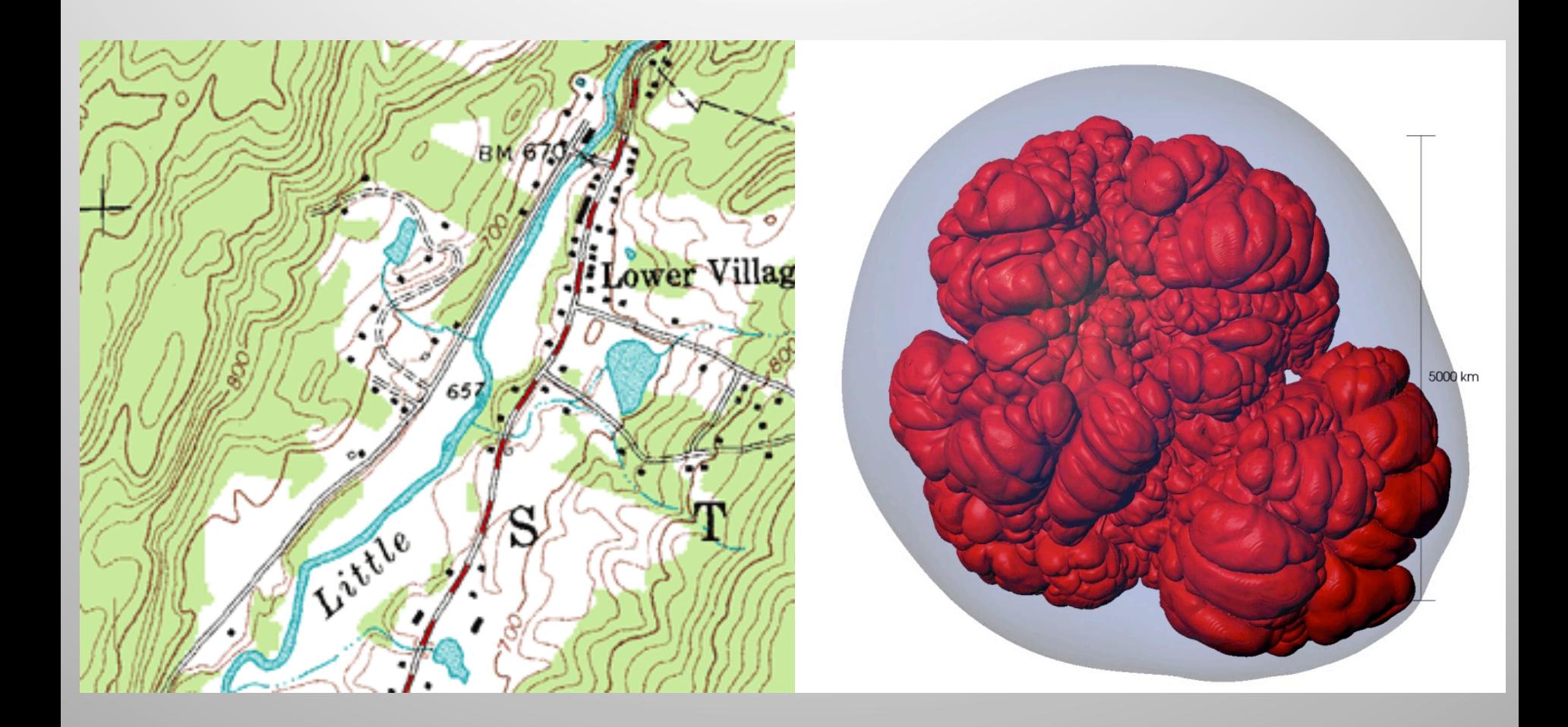

### **Plotting Techniques**

# **Volume rendering**

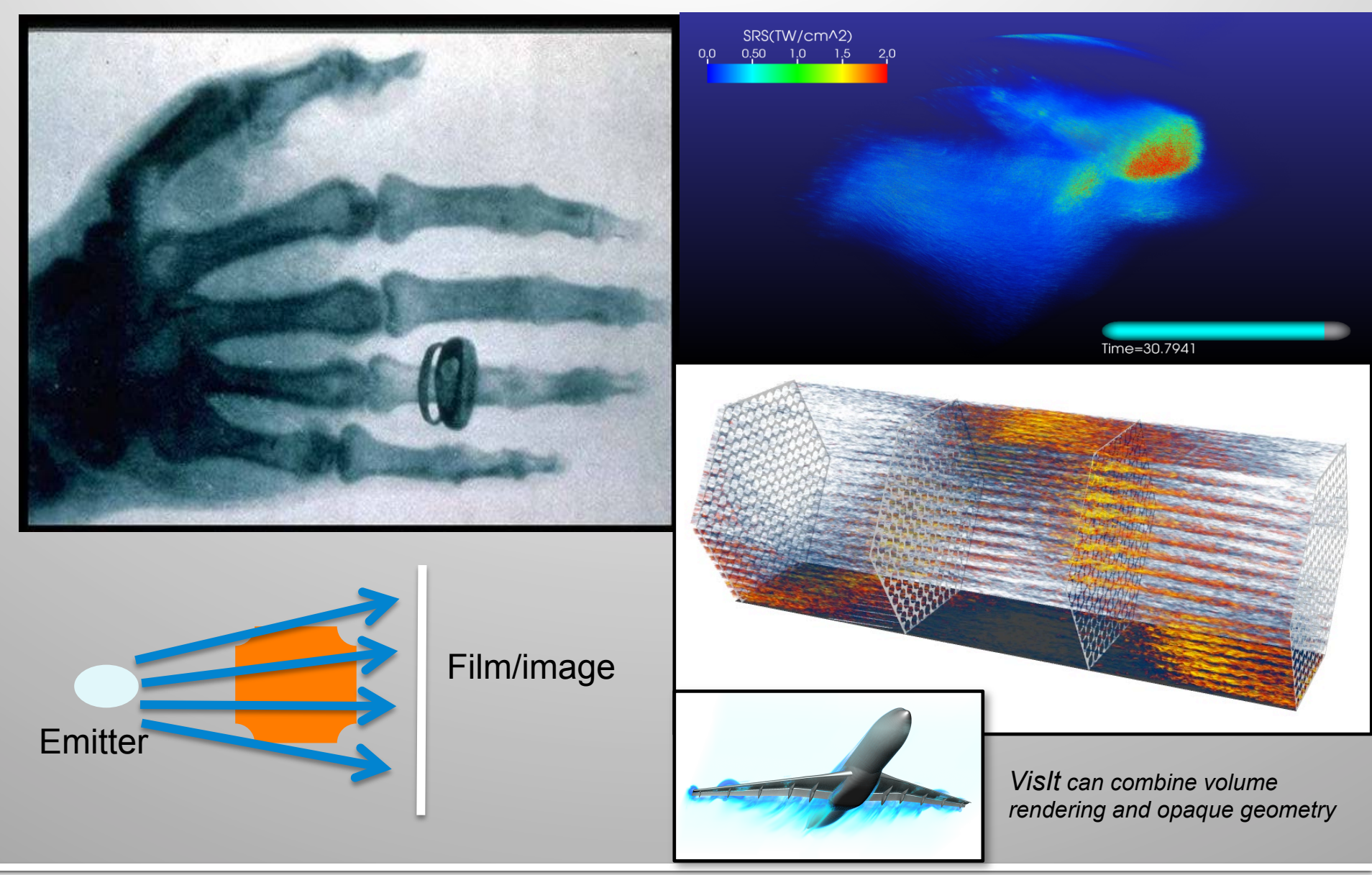

**Plotting Techniques** 

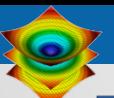

## **Particle advection: the foundation of flow** visualization

- Displace massless particle based on velocity field
- $\bullet$  S(t) = position of curve at time t
	- $S(t_0) = p_0$ 
		- $-$  t<sub>0</sub>: initial time
		- $-$  p<sub>0</sub>: initial position
	- $S'(t) = v(t, S(t))$ 
		- $-$  v(t, p): velocity at time t and position p
		- $-$  S'(t): derivative of the integral curve at time t

### This is an ordinary differential equation

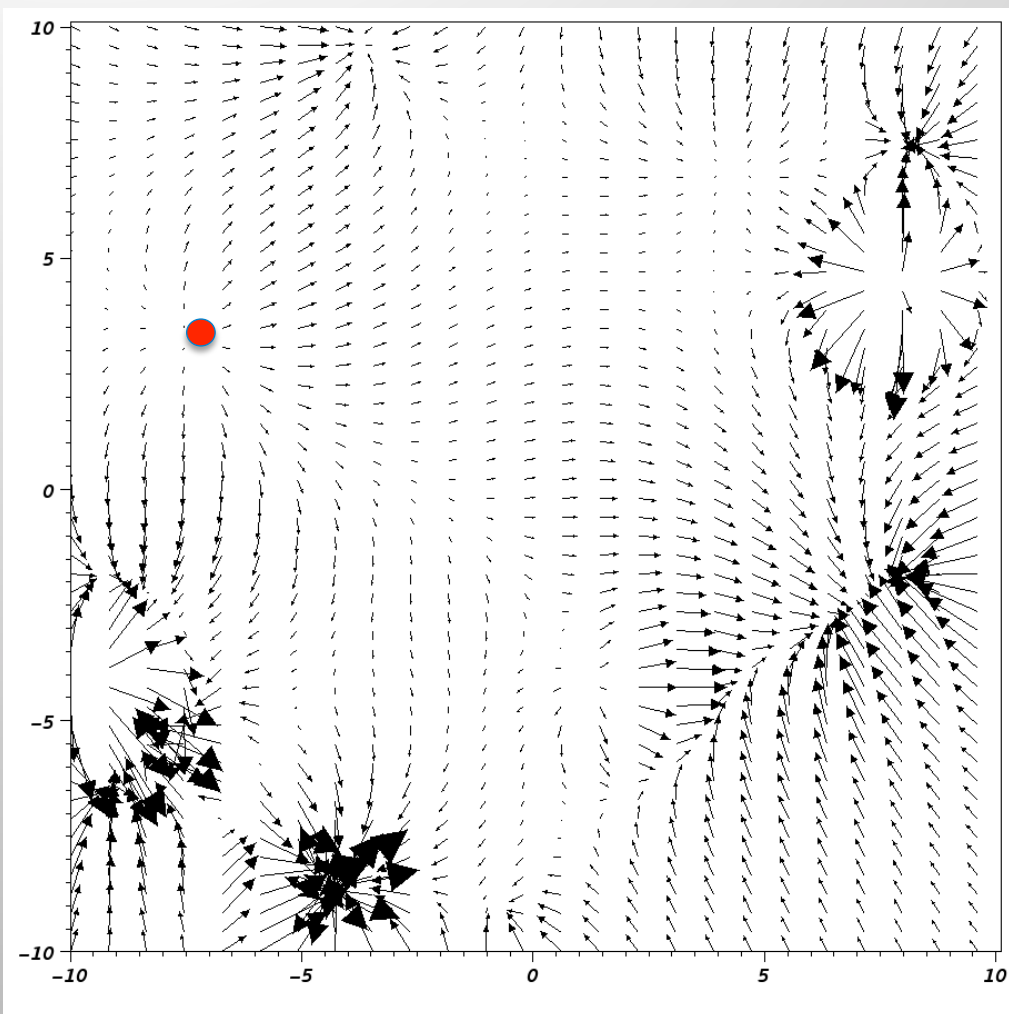

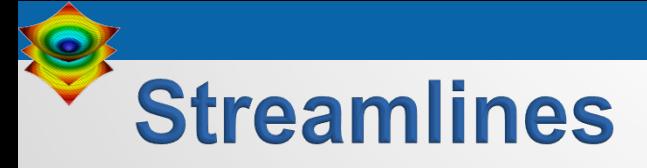

- § Streamlines instantaneous paths
- Pathlines time dependent paths

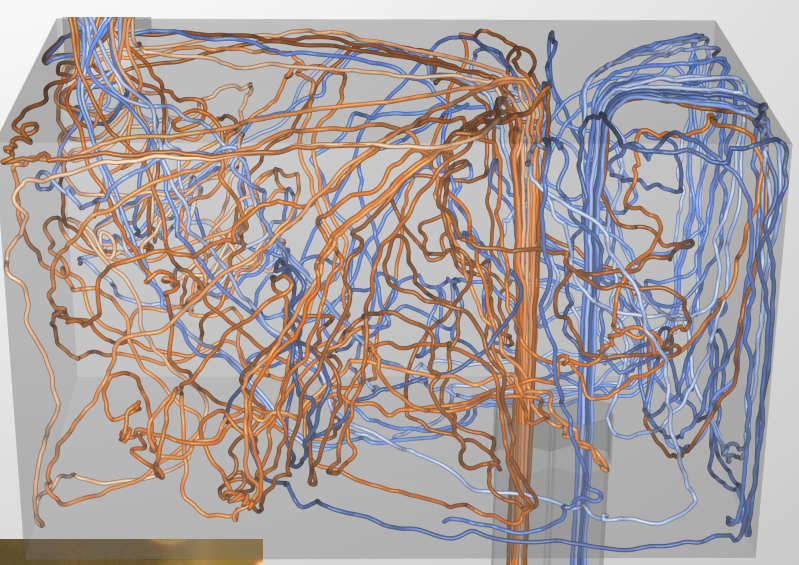

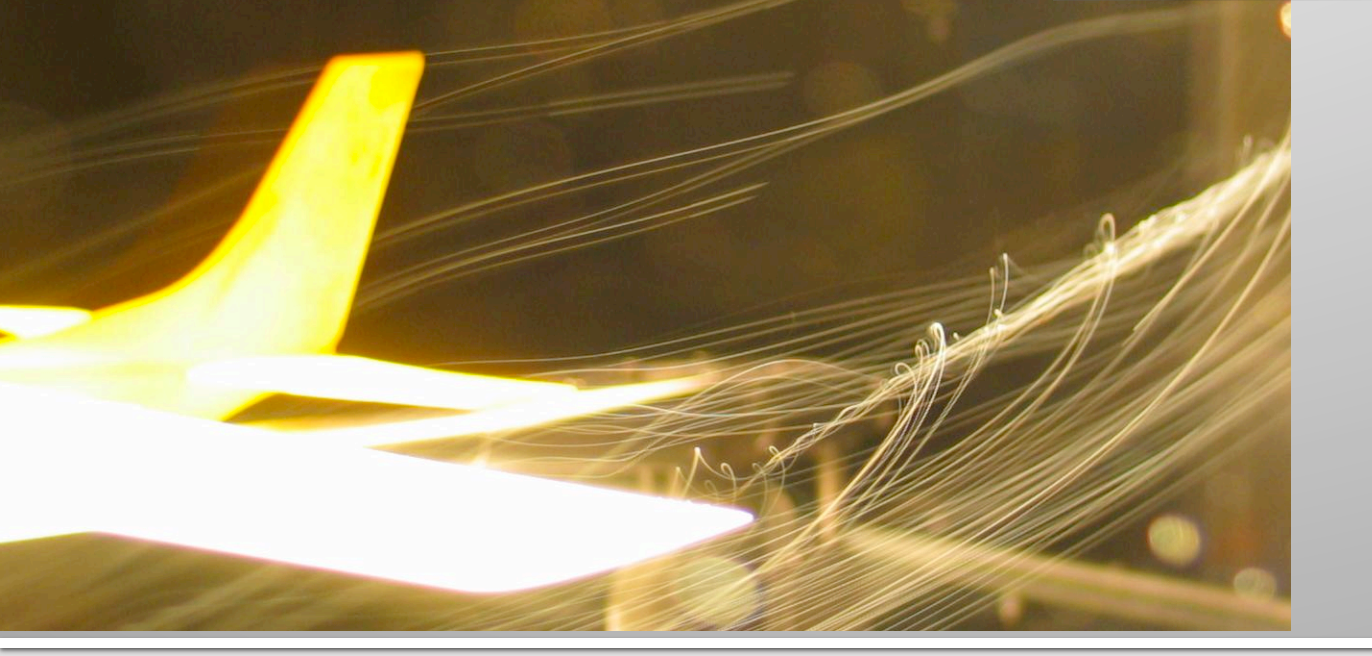

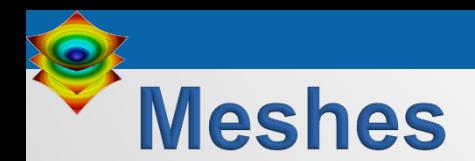

- § All data in VisIt lives on a mesh
- Discretizes space into points and cells
	- $(1D, 2D, 3D) + time$
- Topological dimension need not match spatial dimension *(e.g. 2D surface in 3D space)*
- Provides a place for data to be located
- Defines how data is interpolated

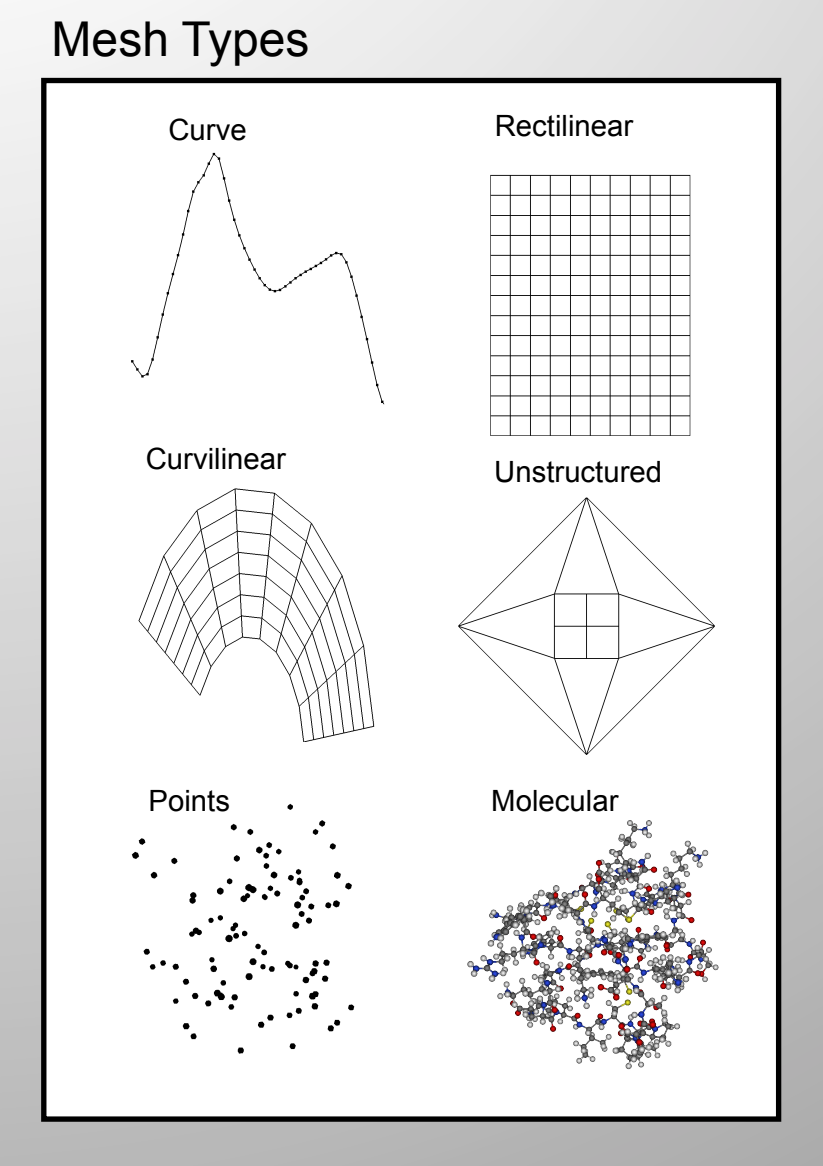

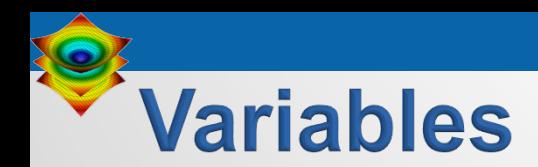

- Scalars, Vectors, Tensors
- Associated with points or cells of a mesh
	- Points: linear interpolation
	- Cells: piecewise constant
- Can have different dimensionality than the mesh (e.g. 3D vector data on a 2D mesh)

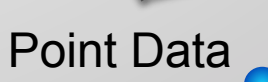

Cell Data

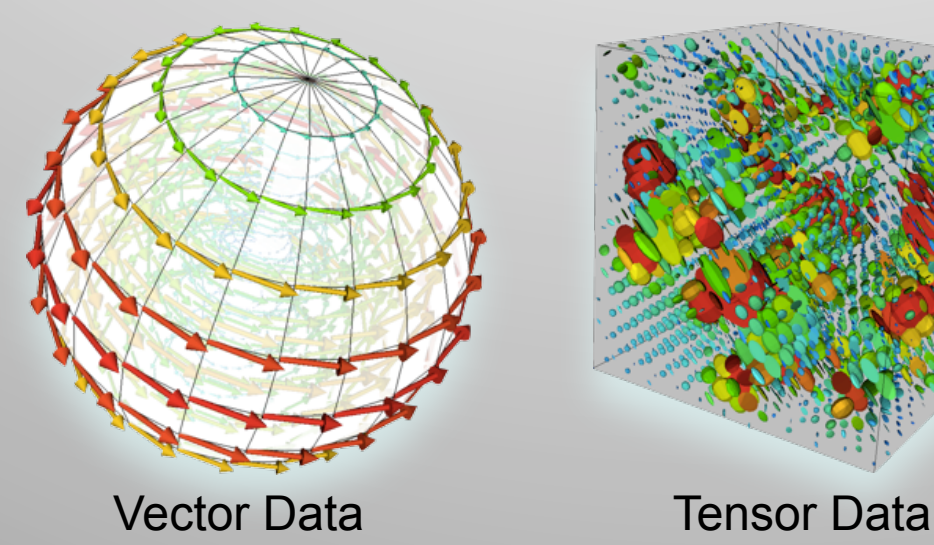

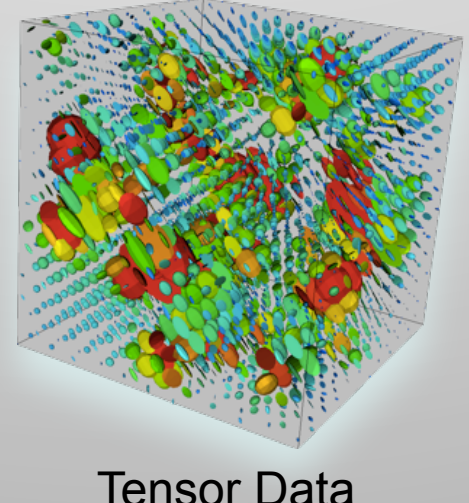

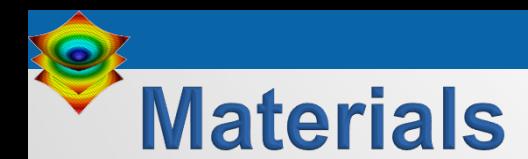

- Describes disjoint spatial regions at a sub-grid level
- § Volume/area fractions
- § VisIt will do high-quality sub-grid material interface reconstruction

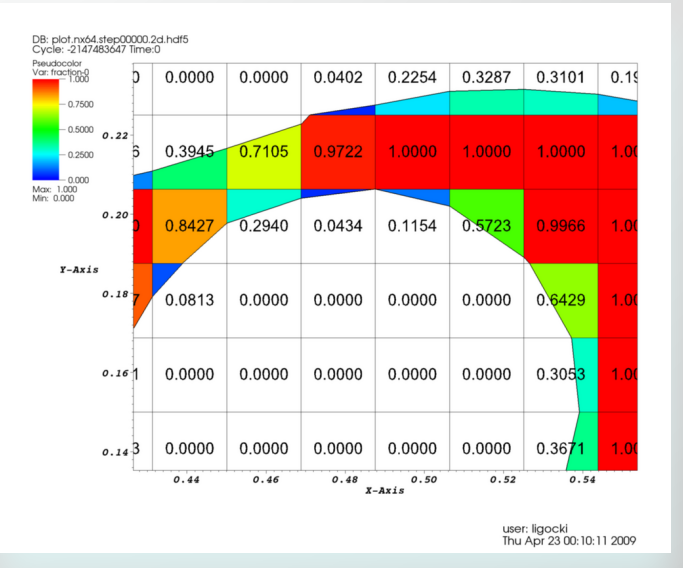

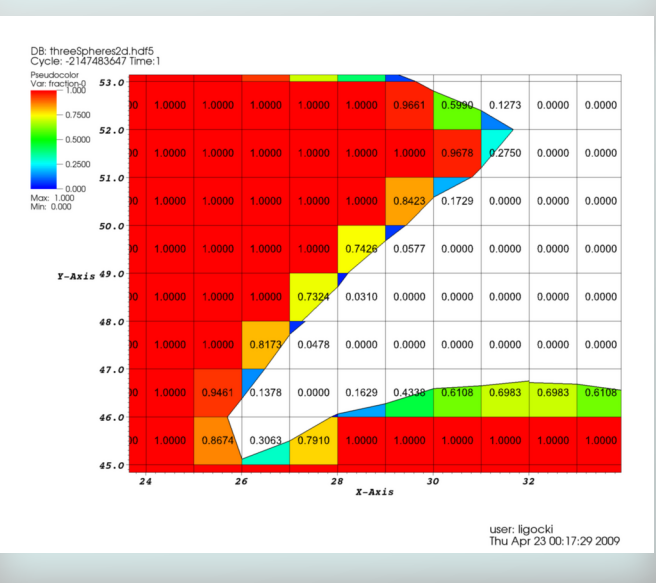

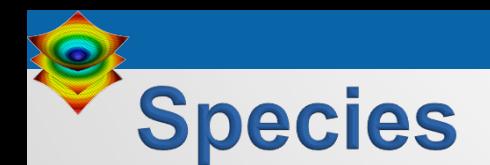

- Similar to materials, describes sub-grid variable composition
	- Example: *Material "Air" is made of species "N<sub>2</sub>", "O<sub>2</sub>",* "Ar", "CO<sub>2</sub>", etc.
- Used for mass fractions
- Generally used to weight other scalars (e.g. partial pressure)

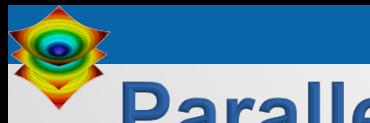

### **Parallel Meshes**

- Provides aggregation for meshes
- A mesh may be composed of large numbers of mesh "blocks"
- Allows data parallelism
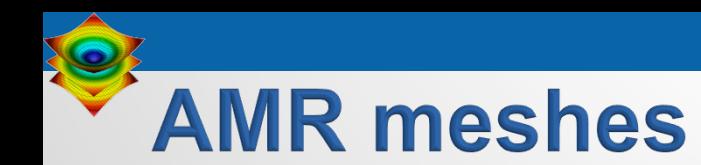

- Mesh blocks can be associated with patches and levels
- Allows for aggregation of meshes into AMR hierarchy levels

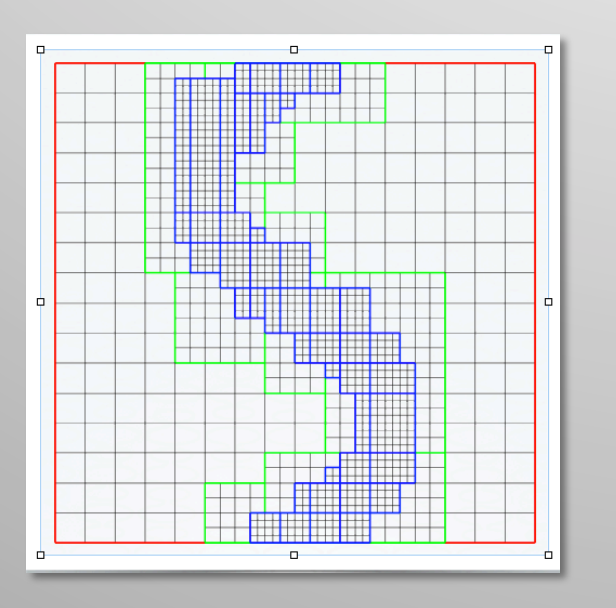

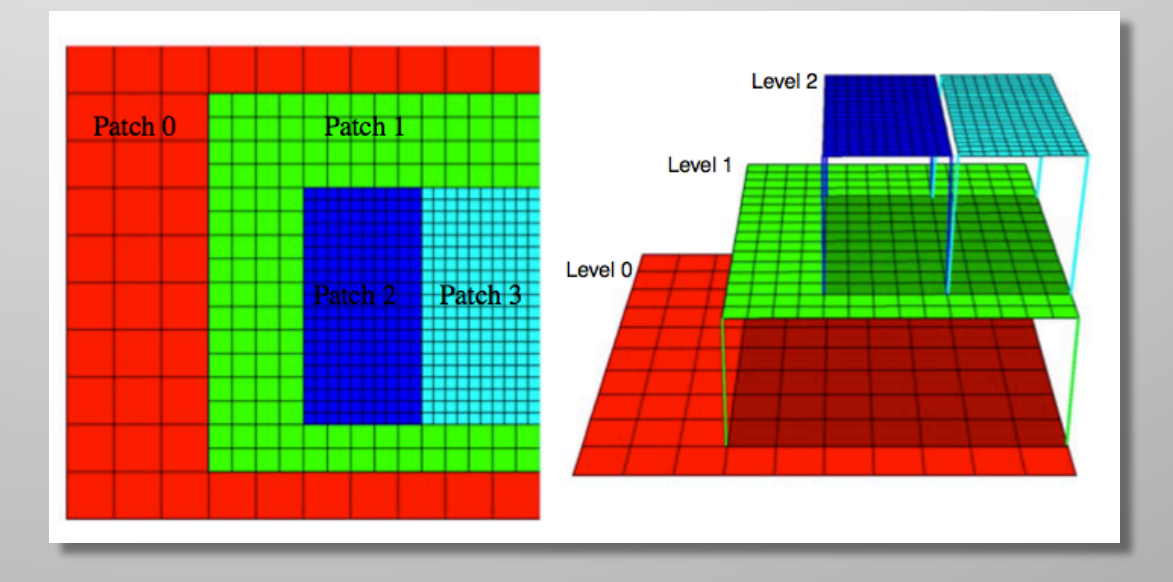

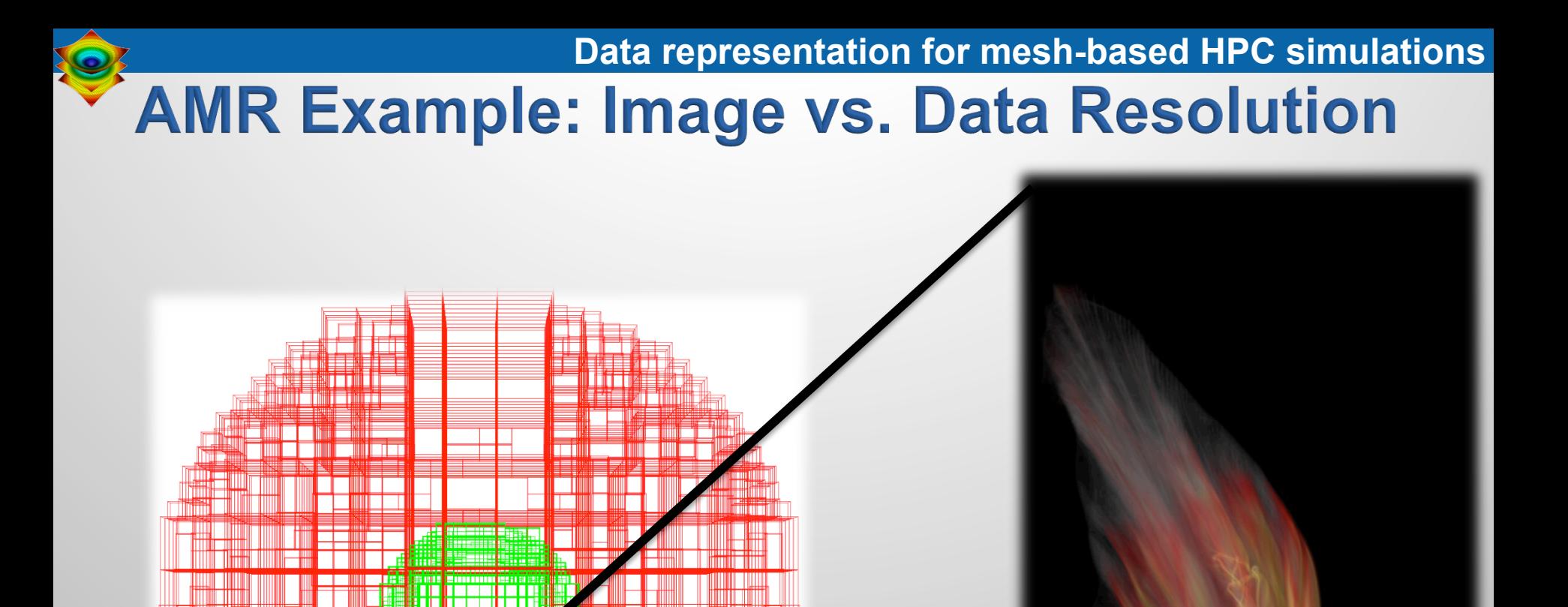

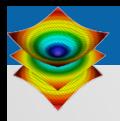

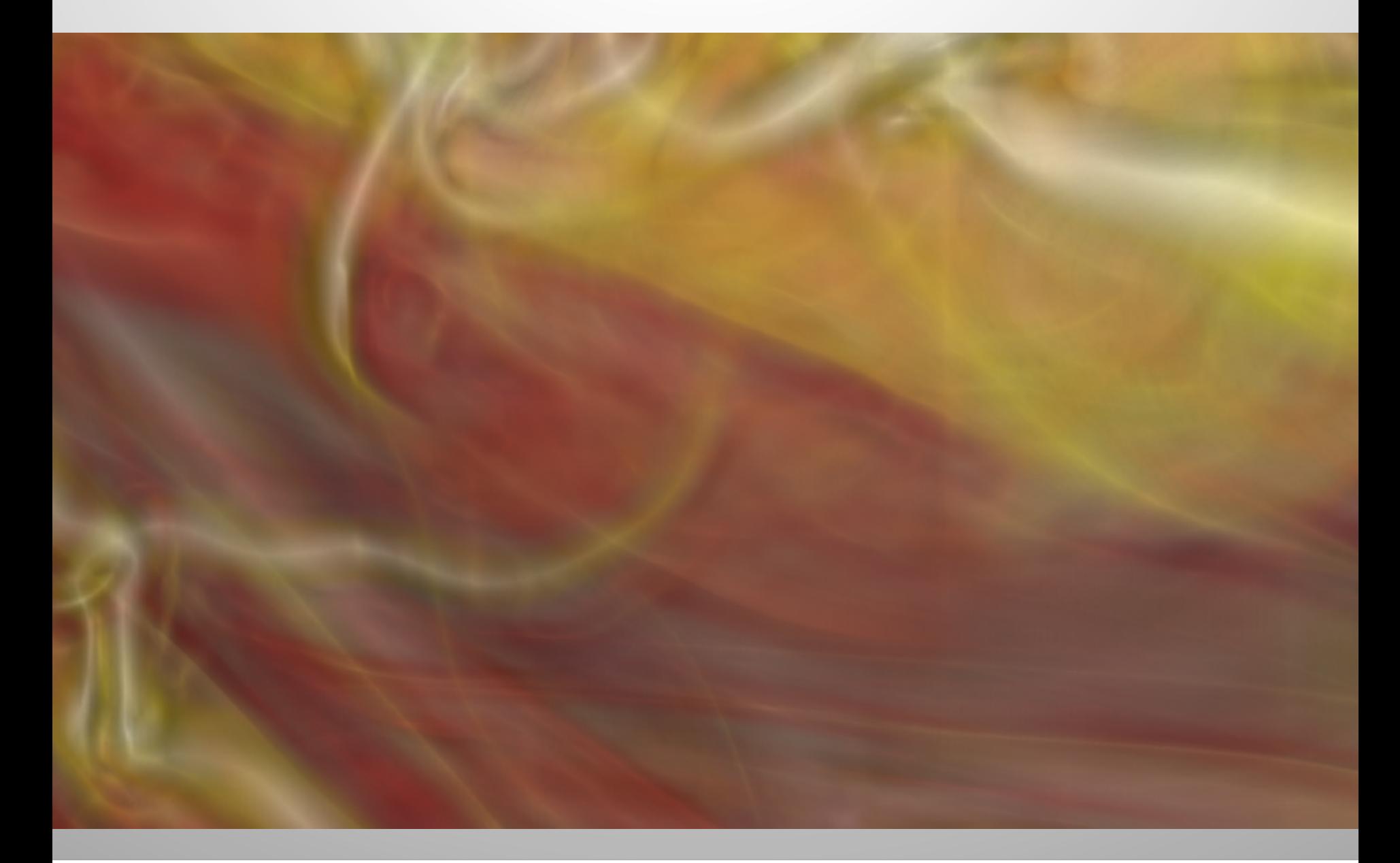

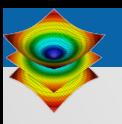

# **VisIt's Core Abstractions**

# **VisIt's core abstractions**

- § **Databases**: How datasets are read
- **Plots:** How you render data
- § **Operators:** How you manipulate data
- **Expressions:** Mechanism for generating derived quantities
- § **Queries:** How to access quantitative information

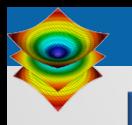

- Databases: how you read data
- Plots: how you render data
- § Operators: how you transform/ manipulate data
- Expressions: how you create new fields
- § Queries: how you pull out quantitative information

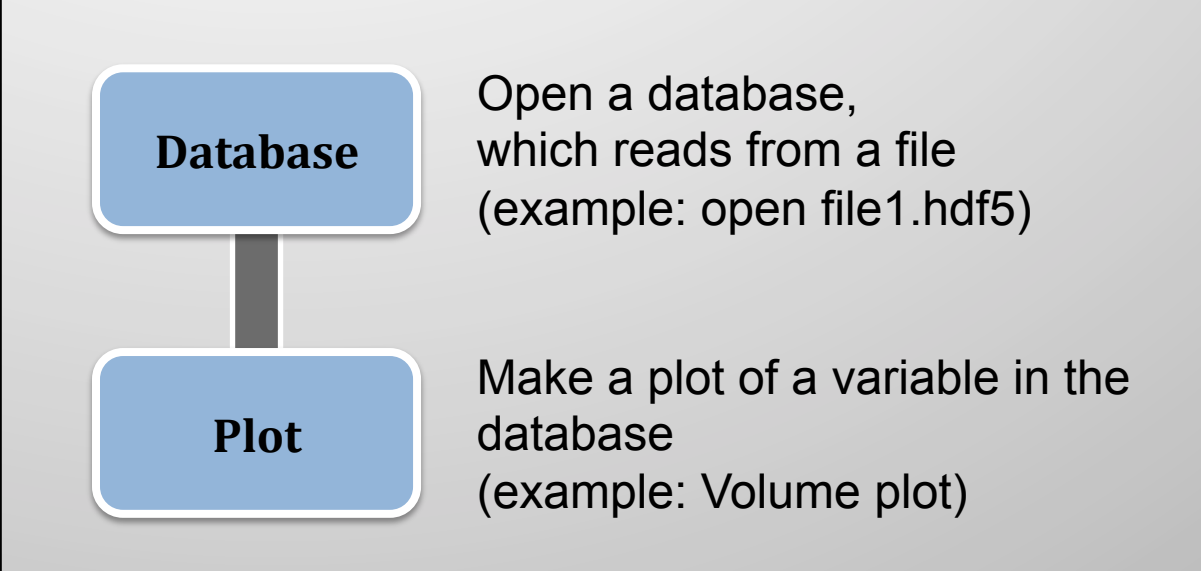

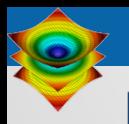

- Databases: how you read data
- Plots: how you render data
- § Operators: how you transform/ manipulate data
- Expressions: how you create new fields
- § Queries: how you pull out quantitative information

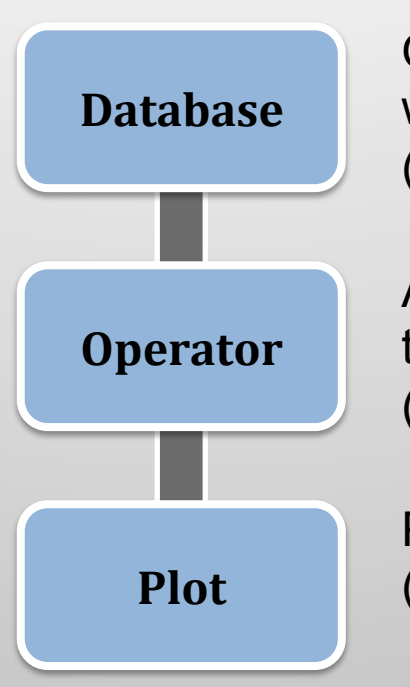

Open a database, which reads from a file (example: open file1.hdf5)

Apply an operator to transform the data (example: Slice operator)

Plot a variable in the database **Plot** (example: Pseudocolor plot)

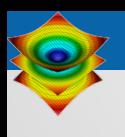

- Databases: how you read data
- Plots: how you render data
- Operators: how you transform/ manipulate data
- Expressions: how you create new fields
- § Queries: how you pull out quantitative information

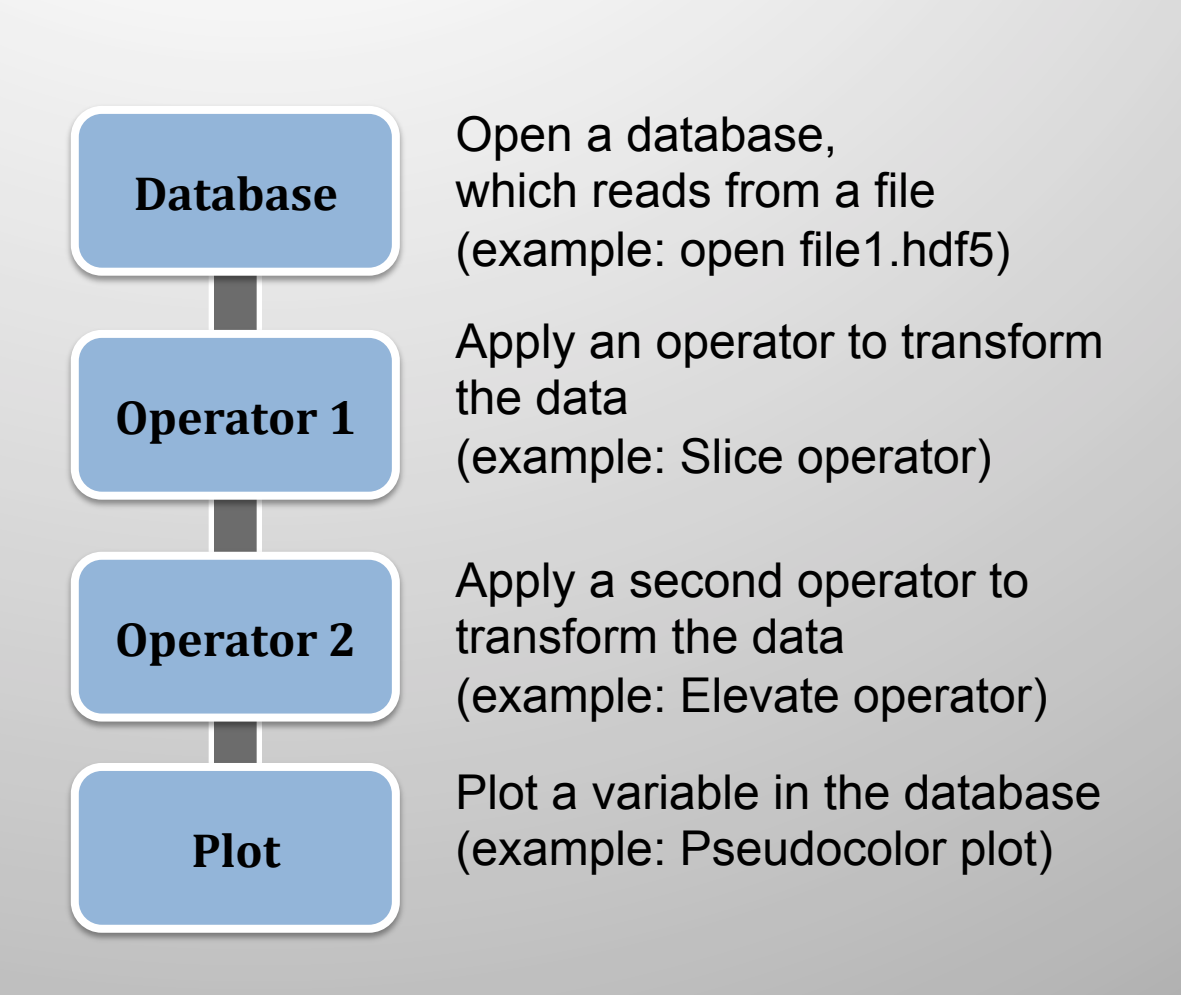

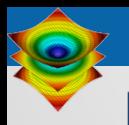

- Databases: how you read data
- Plots: how you render data
- § Operators: how you transform/ manipulate data
- Expressions: how you create new fields
- § Queries: how you pull out quantitative information

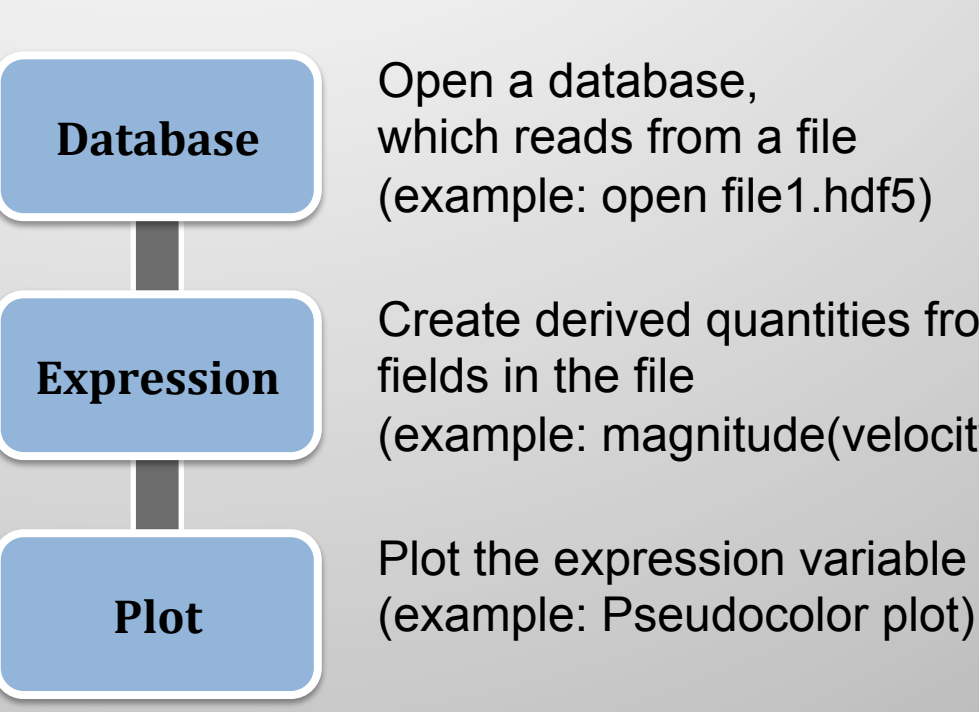

which reads from a file (example: open file1.hdf5)

Create derived quantities from (example: magnitude(velocity))

Plot the expression variable

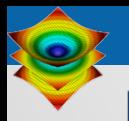

- Databases: how you read data
- Plots: how you render data
- Operators: how you transform/ manipulate data
- Expressions: how you create new fields
- § Queries: how you pull out quantitative information

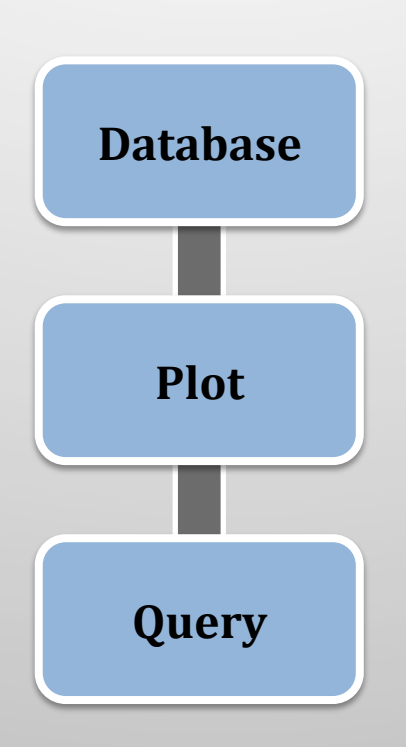

Open a database, which reads from a file (example: open file1.hdf5)

Plot a field from the file (example: density + Pseudocolor plot)

Extract quantitative information (example: integrate density to find mass)

- Databases: how you read data
- Plots: how you render data
- Operators: how you transform/ manipulate data
- Expressions: how you create new fields
- § Queries: how you pull out quantitative information

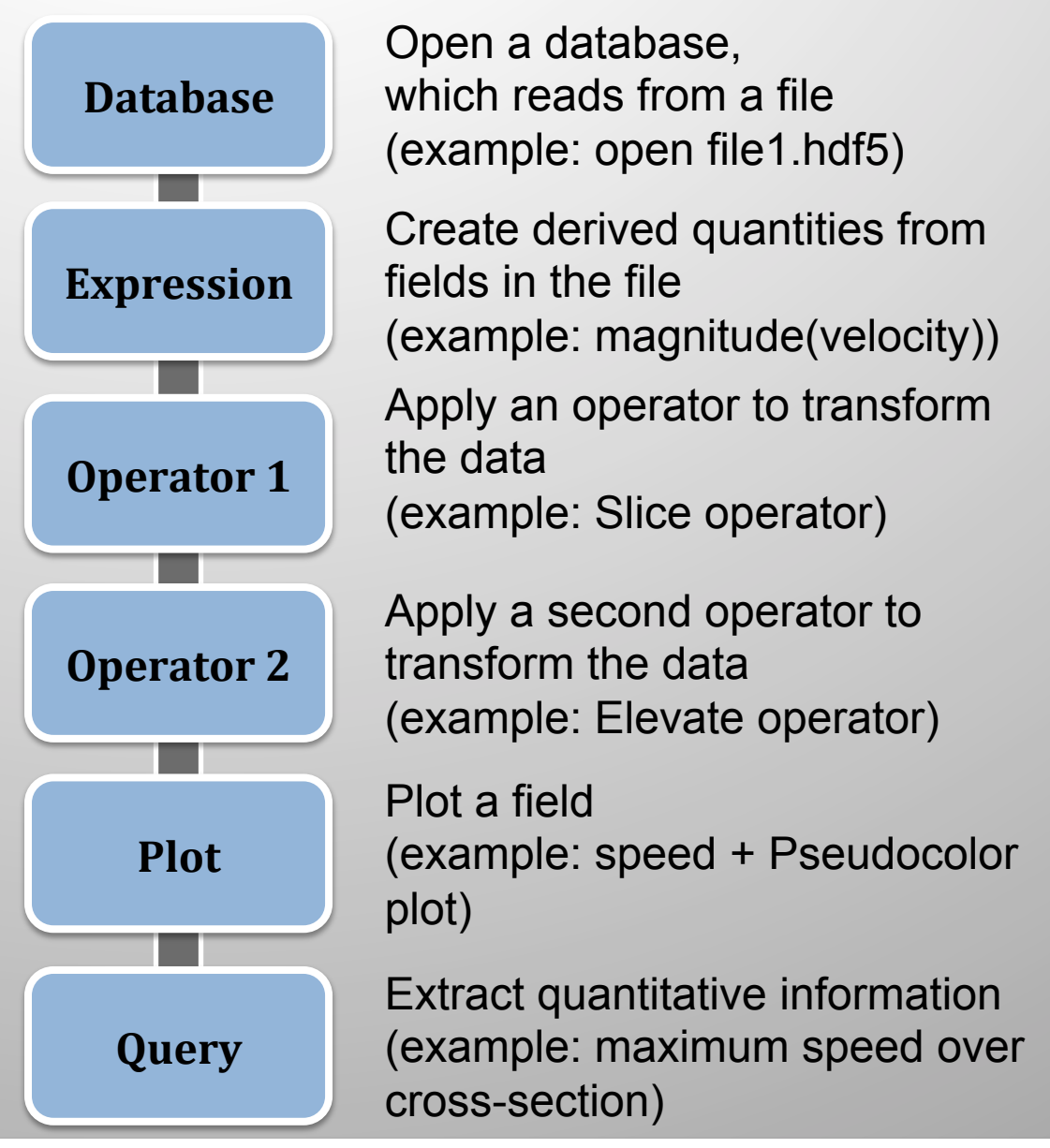

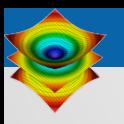

# **Practical Tips for Using VisIt**

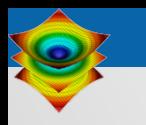

# **Practical Tips for Using VisIt**

- How to get VisIt to read your data
- How to get help when you run into trouble

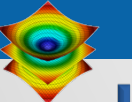

## How to get VisIt to read your data.

### ■ There is an extensive manual on this topic: "Getting Data Into VisIt"

https://wci.llnl.gov/simulation/computer-codes/visit/manuals

- Three ways:
	- Use a known format
	- Write a file format reader
	- In situ processing

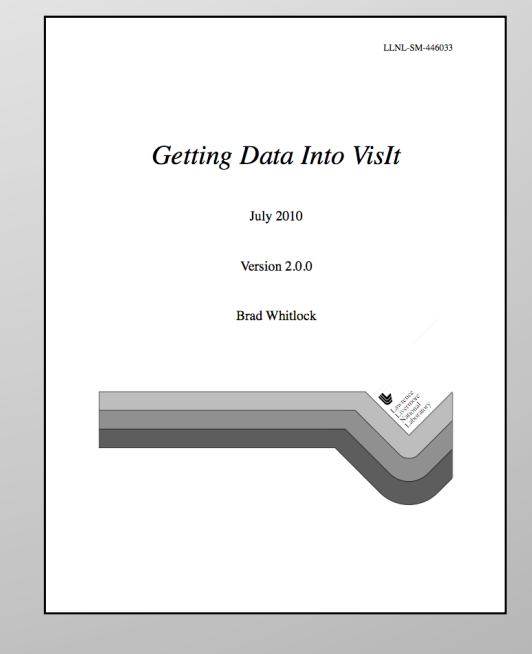

# **File formats that VisIt supports**

§ **110+ Total Readers:** ADIOS, BOV, Boxlib, CCM, CGNS, Chombo, CLAW, EnSight, ENZO, Exodus, FLASH, Fluent, GDAL, Gadget, Images (TIFF, PNG, etc), ITAPS/MOAB, LAMMPS, NASTRAN, NETCDF, Nek5000, OpenFOAM, PLOT3D, PlainText, Pixie, Shapefile, Silo, Tecplot, VTK, Xdmf, Vs, and many more

http://www.visitusers.org/index.php? title=Detailed list of file formats VisIt supports

- Some readers are more robust than others.
	- For some formats, support is limited to flavors of a file a VisIt developer has encountered previously (e.g. Tecplot).

÷

Cancel

# **File formats that VisIt supports**

§ **110+ Total Readers:** ADIOS, BOV, Boxlib, CCM,

CGNS, Chome Of Host ||ocalhost File open  $Exodus, FLA: \mathbb{R}^{\text{Host}}$  Fluently Function Function Function Function Function Function Function Function Function Function Function Function Function Function Function Function Function Function Function Function Function Fu  $($ TIFF, PNG,  $\epsilon$ <sup>Filter</sup> <sup>\*tec</sup><br>  $\sqrt{S}$  Use "current working director<br>
Default file opening options for PlainText reader Directories Data layout<br>Directories Lines to skip at beginning of file 1D Columns PLOT3D, Pla Current directory) Efirst row has variable names<br>Column for X coordinate (or -1 for none) [-1] **Tecplot, VTK,**  $\frac{a}{b}$  Clipping Planes<br>
Column for Y coordinate (or -1 for none)  $\frac{a}{-1}$ <br>
Column for Z coordinate (or -1 for none)  $\frac{a}{-1}$ n shaders http://www.visituse title=Detailed list

- Some reader: Open file as type: PlainText (Set default open options...
	-

 $\overbrace{ }$  **For some form**  $\overbrace{ }$   $\overbrace{ }$   $\overbrace{$ a VisIt developer has encountered previously (e.g. Tecplot).

OK

27x117

on of rc/plu

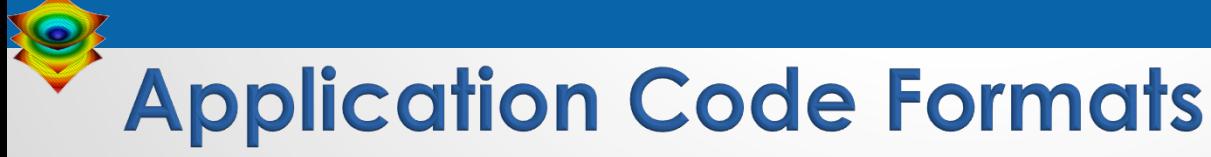

- ANSYS
- Cale
- CASTRO
- CCM
- DDCMD
- Dyna3D
- Enzo
- FLASH
- FVCOM
- Gadget
- LAMMPS
- NASTRAN
- Nek5000
- OVERFLOW
- PATRAN
- Pixie
- S3D
- ZeusMP

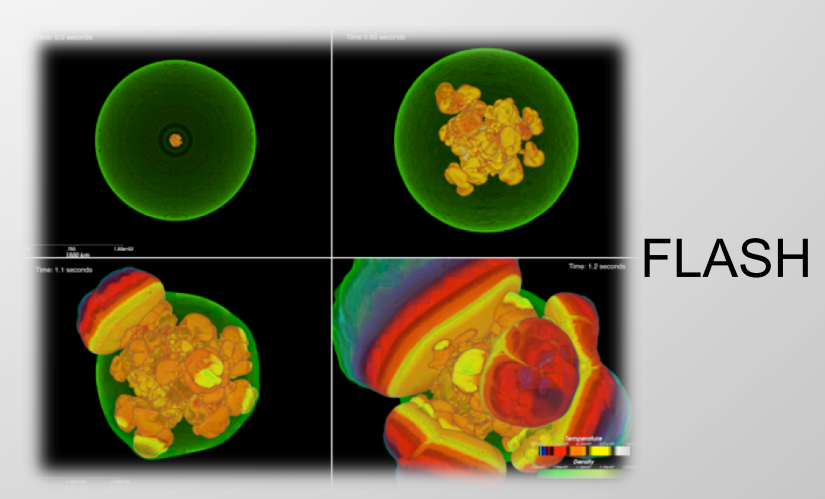

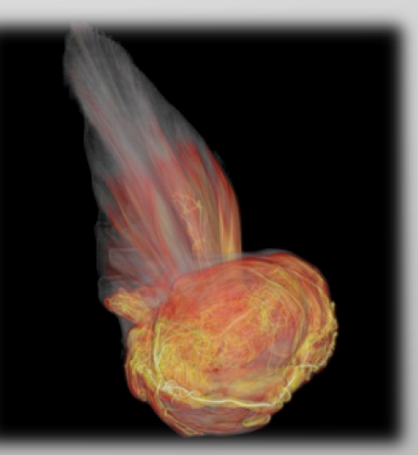

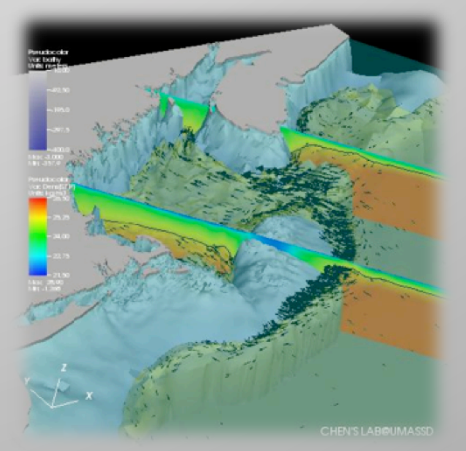

CASTRO

FVCOM

# **Application Toolkit Formats**

- Adventure I/O
- BoxLib
- Chombo
- ITAPS
- OpenFOAM
- SAMRAI
- Spheral ITAPS

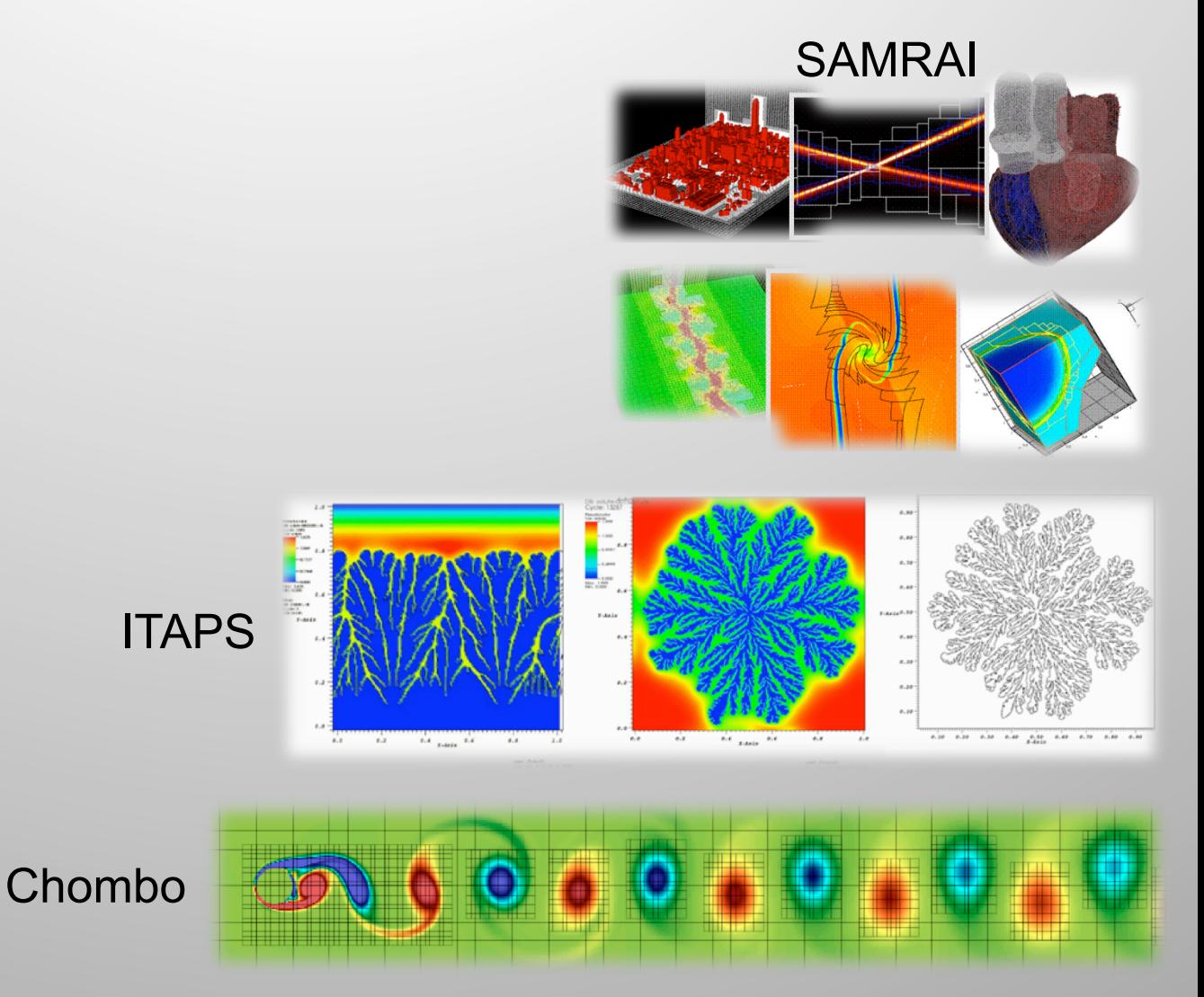

#### **Practical Tips**

# **General Scientific Data Formats**

- ADIOS
- CGNS
- Exodus
- HDF5
- H5Part
- NETCDF
- PDB
- Silo
- XDMF

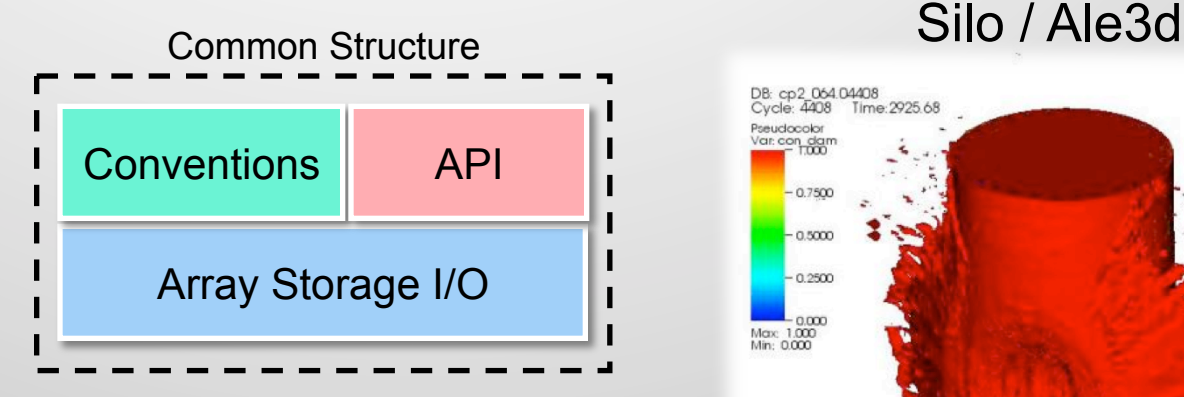

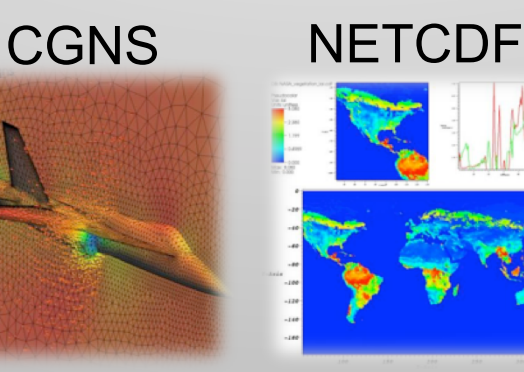

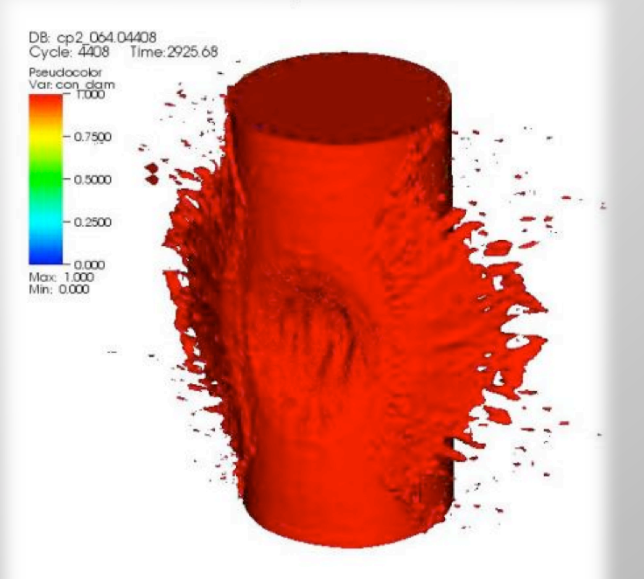

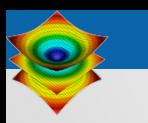

# **File formats that VisIt supports**

- Common array writing libraries:
	- NETCDF
		- VisIt reader understands many (but not all) conventions
	- HDF5
		- Pixie is most general HDF5 reader
		- Many other HDF5 readers
- Xdmf: specify an XML file that describes semantics of arrays in HDF5 file
- § VizSchema (Vs): add attributes to your HDF5 file that describes semantics of the arrays.

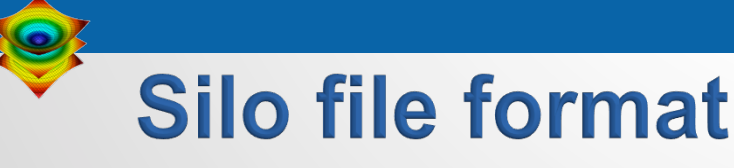

- Silo is a mature, self-describing file format that deals with multi-block data.
- It has drivers on top of HDF5 and "PDB".
- Fairly rich data model
- More information:
	- https://wci.llnl.gov/simulation/computer-codes/silo

### **Silo features**

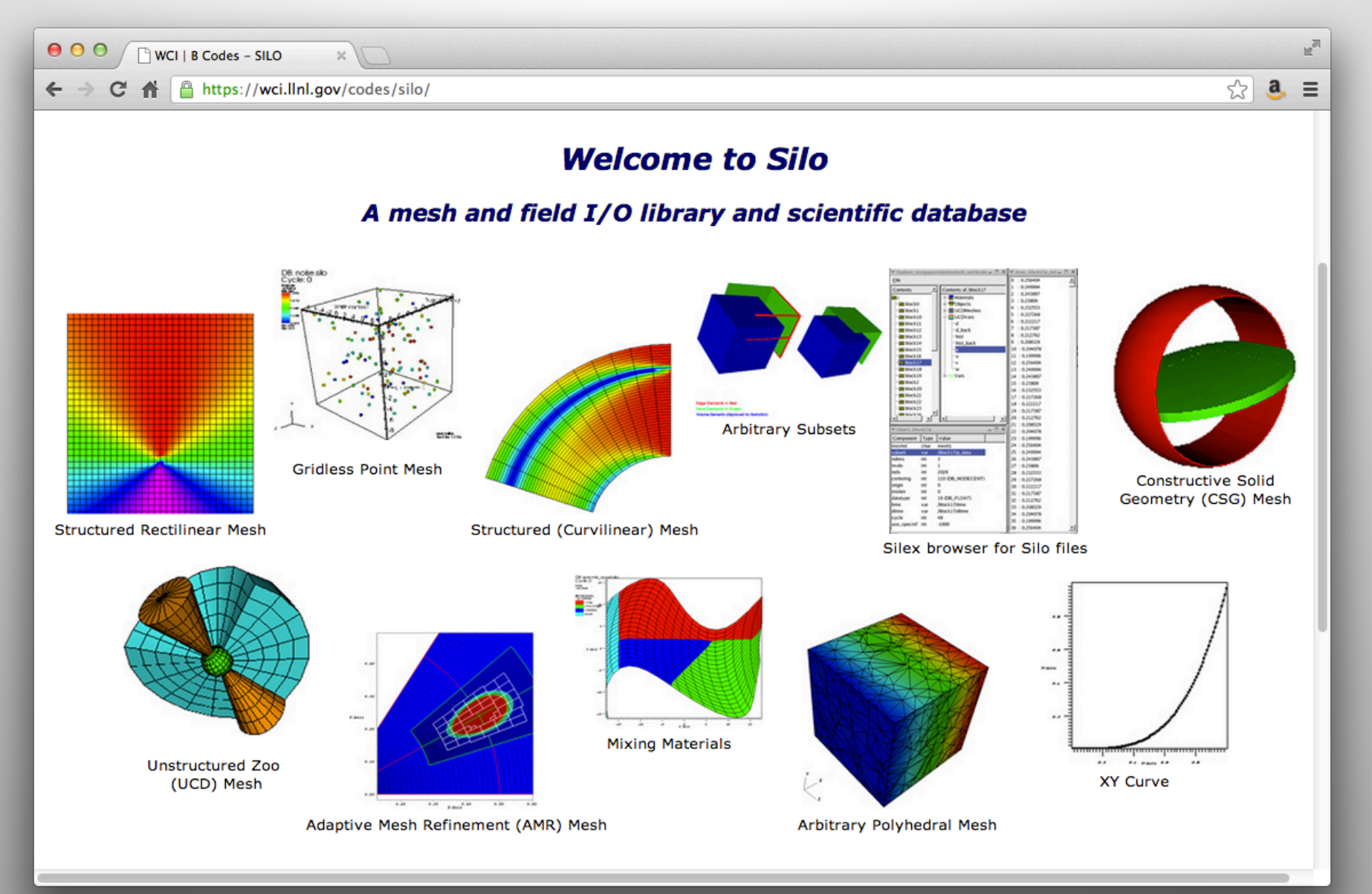

### **Practical Tips**

# **Specialized Scientific Data Formats**

- BOW
- FITS
- GDAL
- MatrixMarket
- ProteinDataBank
- ESRI Shapefile
- XYZ

### DEM from GDAL

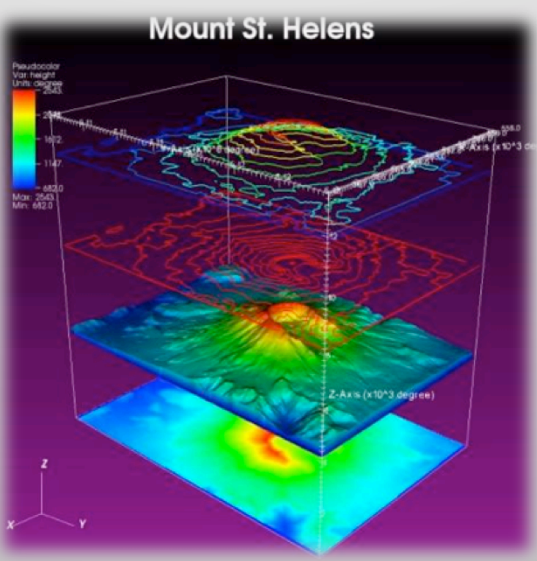

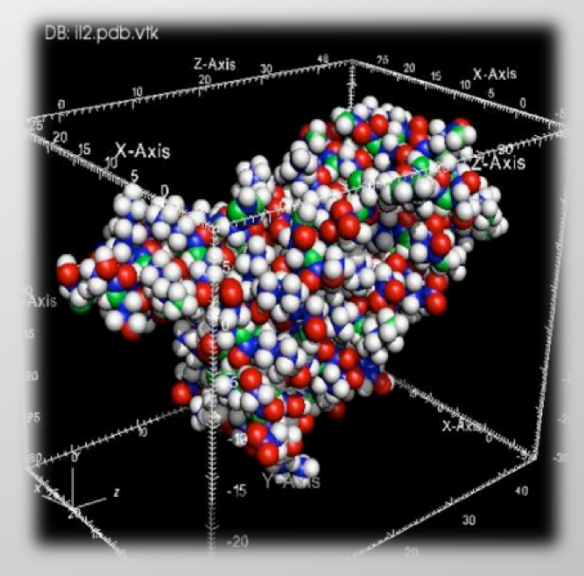

### Protein Data Bank

# **Visualization Formats**

- VTK
- EnSight
- GMV
- Plot3D
- Tecplot
- Vis5D
- Xmdv

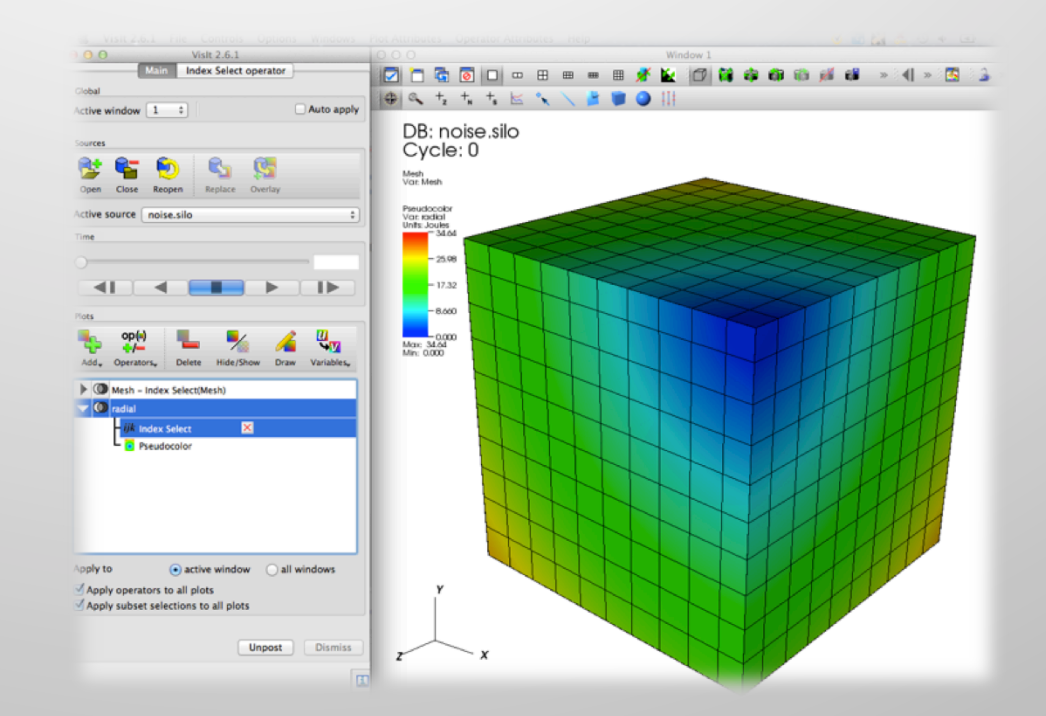

# **VTK File Format**

- The VTK file format has both ASCII and binary variants.
	- Great documentation at:

http://www.vtk.org/VTK/img/file-formats.pdf

- Easiest way to write VTK files: use VTK modules
	- … but this creates a dependence on the VTK library
- You can also try to write them yourself, but this is an error prone process.
- Third option: visit\_writer

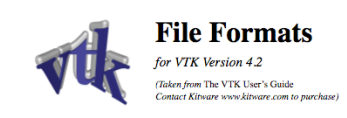

#### **VTK File Formats**

The Visualization Toolkit provides a number of source and writer objects to read and write popular data file formats. The Isualization Toolkit also provides some of its own file formats. The main reason for creating yet another data file format<br>Isualization Toolkit also provides some of its own file formats. The main reason for creating yet a is to offer a consistent data representation scheme for a variety of dataset types, and to provide a simple method to comis not the contract main reposition of the recommend that you use formats that are more widely used. But<br>municate data between software. Whenever possible, we recommend that you use formats that are more widely used. But<br>i be supported by many other tools.

There are two different styles of file formats available in VTK. The simplest are the legacy, serial for easy to read and write either by hand or programmatically. However, these formats are less flexible than the XML based File formats described later in this section. The XML formats support random access, parallel I/O, and portable data compression and are preferred to the serial VTK file formats whenever possible.

#### **Simple Legacy Formats**

The legacy VTK file formats consist of five basic parts.

- 1. The first part is the file version and identifier. This part contains the single line: # vtk DataFile Version x.x. This line must be exactly as shown with the exception of the version number x, x, which will vary with different<br>releases of VTK. (Note: the current version number is 3.0. Version 1.0 and 2.0 files are compatible with vers files.)
- 2. The second part is the header. The header consists of a character string terminated by end-of-line character \n. The header is 256 characters maximum. The header can be used to describe the data and include any other pe information.
- 3. The next part is the file format. The file format describes the type of file, either ASCII or binary. On this line the sin gle word ASCII or BINARY must appear.
- 4. The fourth part is the dataset structure. The geometry part describes the geometry and topology of the dataset. This For bound means on a summer part of the containing the keyword DATASET followed by a keyword describing the type of dataset.<br>Then, depending upon the type of dataset, other keyword/data combinations define the actual data.
- 5. The final part describes the dataset attributes. This part begins with the keywords POINT\_DATA or CELL\_DATA, followed by an integer number specifying the number of points or cells, respectively. (It doesn't matter whether<br>POINT\_DATA or CELL\_DATA comes first.) Other keyword/data combinations then define the actual dataset attribute values (i.e., scalars, vectors, tensors, normals, texture coordinates, or field data).

An overview of the file format is shown in **Figure 1**. The first three parts are mandatory, but the other two are optional Thus you have the flexibility of mixing and matching dataset attributes and geometry, either by operating system in<br>manipulation or using VTK filters to merge data. Keywords are case insensitive, and may be separated by wh .<br>tem filo Before describing the data file formats please note the following.

· *dataType* is one of the types bit, unsigned\_char, char, unsigned\_short, short, unsigned\_int, int,<br>unsigned\_long, long, float, or double. These keywords are used to describe the form of the data, both for reading from file, as well as constructing the appropriate internal objects. Not all data types are supported for all

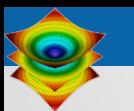

## **VisIt Writer writes VTK files**

- It is a "library" (actually a single C file) that writes VTK-compliant files.
	- The typical path is to link visit writer into your code and write VTK files
- There is also a Python binding for visit writer.
	- The typical path is to write a Python program that converts from your format to VTK
- Both options are short term: they allow you to play with VisIt on your data. If you like VisIt, then you typically formulate a long term file format strategy.
- More information on visit\_writer:
	- http://visitusers.org/index.php?title=VisItWriter

# **Python VisIt Writer in action**

```
import visit writer
import math
import sys
nx = 20nY = 20conn = \lceil \cdot \rceilfor i in range (nX-1):
   for j in range(nY-1):
      pt1 = j*(nX) + i;pt2 = j*(nX) + i+1;pt3 = (j+1)*(nX) + i+1;pt4 = (j+1)*(nX) + i;conn.append([ "quad", pt1, pt2, pt3, pt4 ])
pts = []
rad = \lceil \cdot \rceilfor i in range(nX):
   for j in range(nY):
      pts.extend([float(i), float(j), 0])
      rad.append(mathsf{.sqrt}(i * i + j * j))
var datum = [ "radius", 1, 1, rad ]
vars = [ var datum ]visit writer. WriteUnstructuredMesh("ugrid. vtk", 0, pts, conn, vars)
sys.exit()
```
# **Graphics Formats**

- Image
	- (PNG, JPEG, TIFF, BMP, etc.)
- RAW
- STL
- Wavefront OBJ

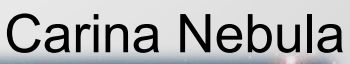

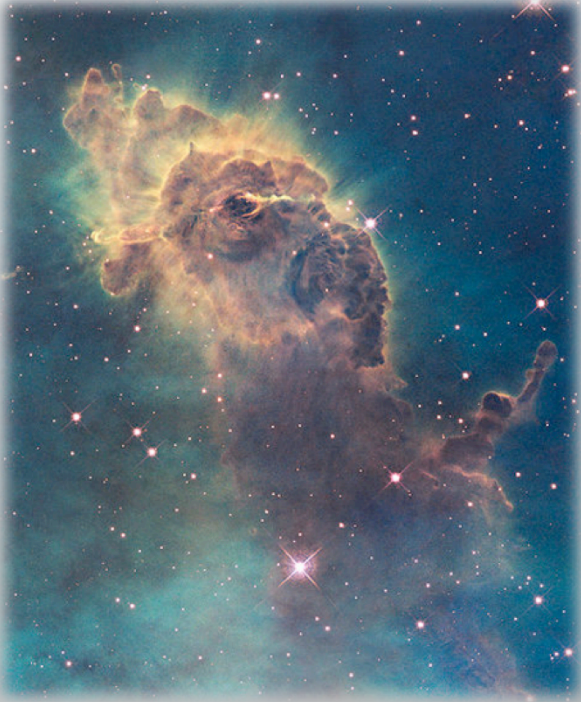

# **General ASCII Data Formats**

- Curve2D
- Lines
- PlainText
- Point3D

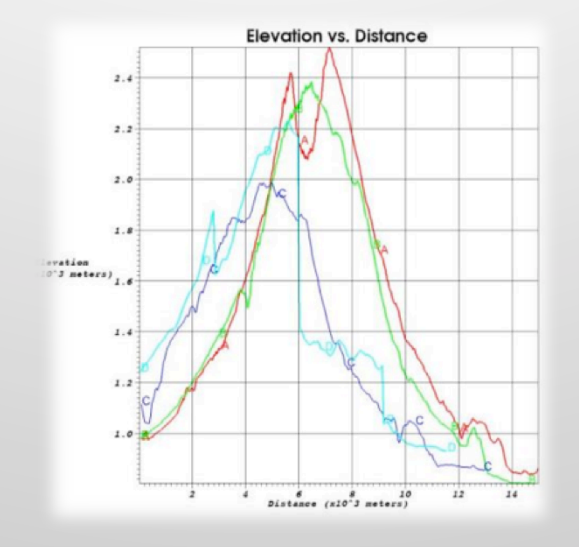

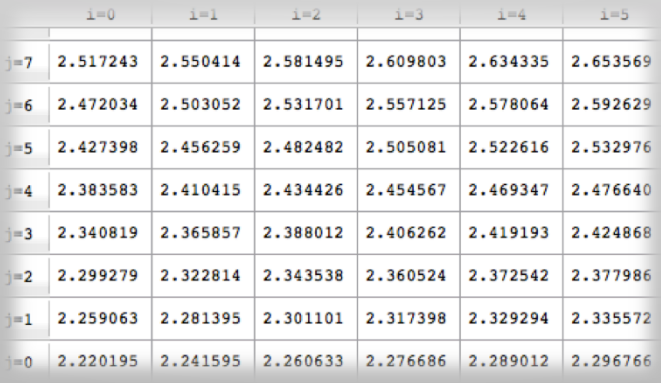

#### $000$

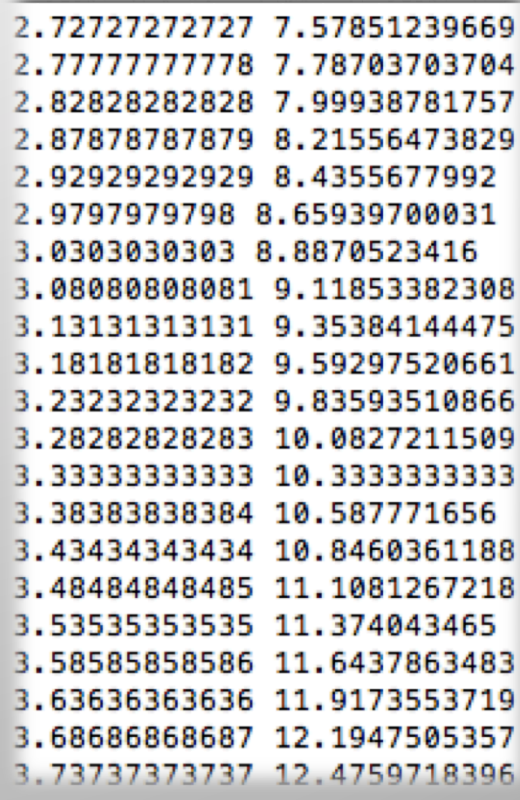

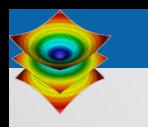

# **Practical Tips for Using VisIt**

- How to get VisIt to read your data
- § **How to get help when you run into trouble**

# How to get help when you run into trouble

### § FAQ

• https://wci.llnl.gov/simulation/computer-codes/visit/faq

# ■ VisIt Users Mailing List<br>• Address: <u>visit-users@elist.ornl.gov</u>

- 
- Info: https://elist.ornl.gov/mailman/listinfo/visit-users
- Archive: https://elist.ornl.gov/pipermail/visit-users/
- VisIt Users Wiki<br>• http://www.visitusers.org
	-
- 
- VisIt Users Forum<br>• http://visitusers.org/forum/YaBB.pl
- Priority support for specific user groups:
	- VisIt-help-{XYZ} Mailing Lists
- § Reference Manuals
	- https://wci.llnl.gov/simulation/computer-codes/visit/manuals

### **Practical Tips**

### FAQ: https://wci.llnl.gov/simulation/computer-codes/visit/faqs

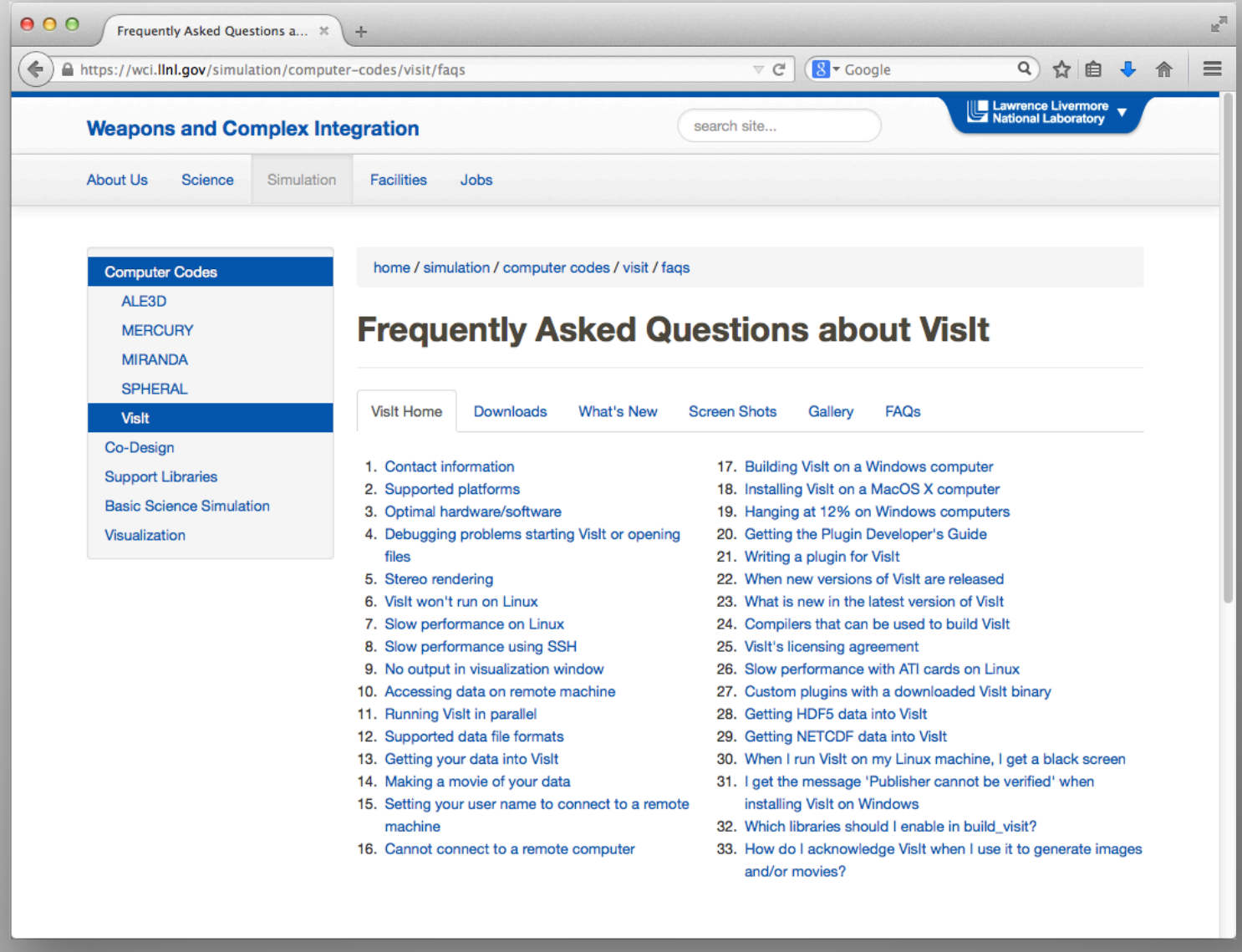

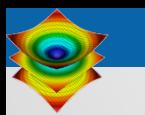

# **VisIt-users Mailing List**

- You may only post to mailing list if you are also a subscriber.
- § Approximately 400 recipients, approx. 300 posts per month.
- § Developers monitor mailing list, strive for 100% response rate.
- Response time is typically excellent  $(O(1 hour))$ .
	- International community participates … not unusual for a question from Australia to be answered by a European, while all US developers are asleep.
- List Address: visit-users@ornl.gov
- More information: https://email.ornl.gov/mailman/listinfo/visit-users
- § Archive: https://email.ornl.gov/pipermail/visit-users/

# **VisItusers.org**

- Great source for VisIt tips and recipes.
- Users section has lots of practical advice:
	- "I solved this problem using this technique"
	- "Here's my script to do this analysis"

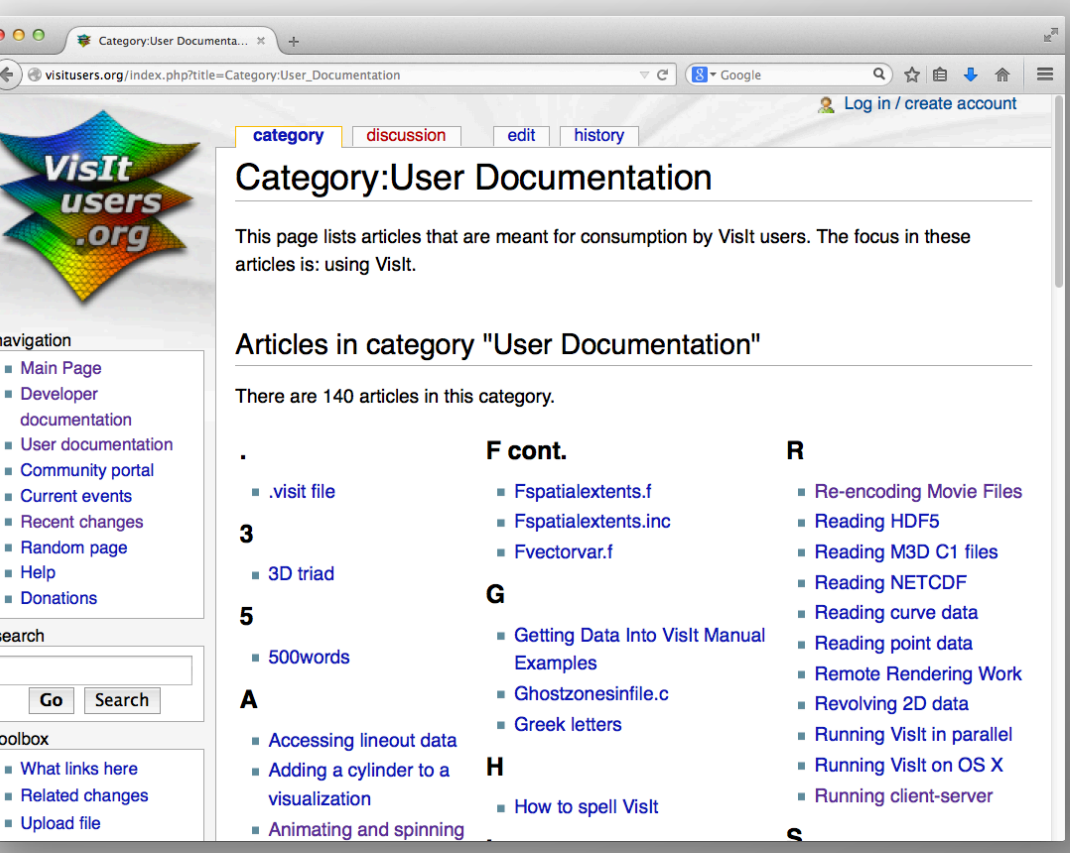

VisItusers.org is the VisIt project's staging area for usage recipes and future formal documentation.

# **VisIt Users Forum**

- http://www.visitusers.org/forum
- Increasingly popular option; you can post without receiving 300 emails a month
	- But it is viewed by less people and less well supported.
- Google indexes these pages.

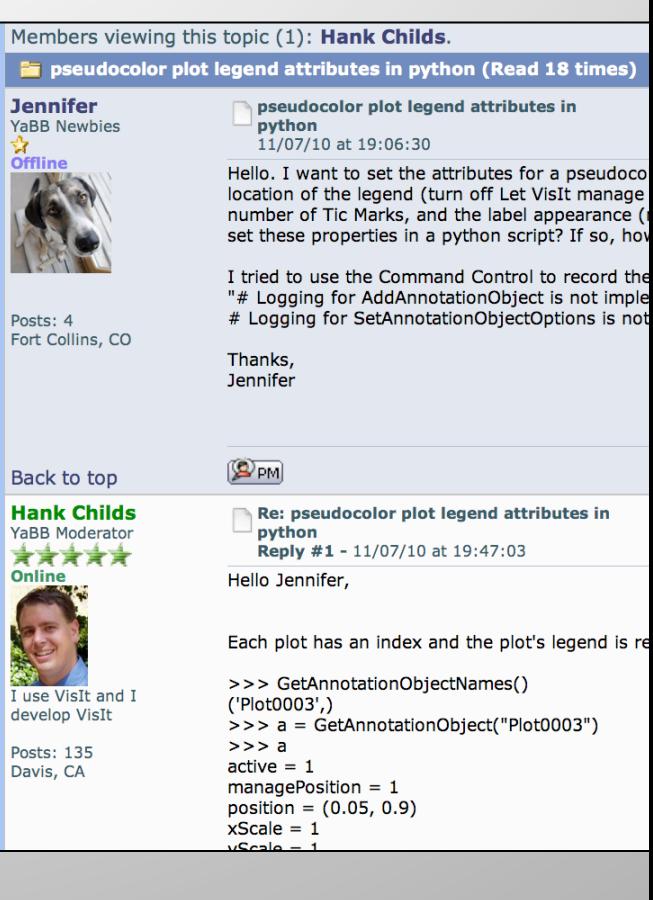

# Visit-help-{XYZ}

- Some customer groups pay for priority VisIt support:
	- These customers can post directly to specific visit-help- {XYZ} support lists without subscribing.
	- The messages are received by all VisIt developers and supported collectively.
- Example Lists:
	- visit-help-asc, visit-help-scidac
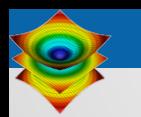

# **Manuals & Other Documentation**

- Getting Started Manual
- § Users Manual
- Python Interface
- Getting Data Into VisIt
- § VisIt Class Slides
- § VisIt Class Exercises
- {Tutorials}

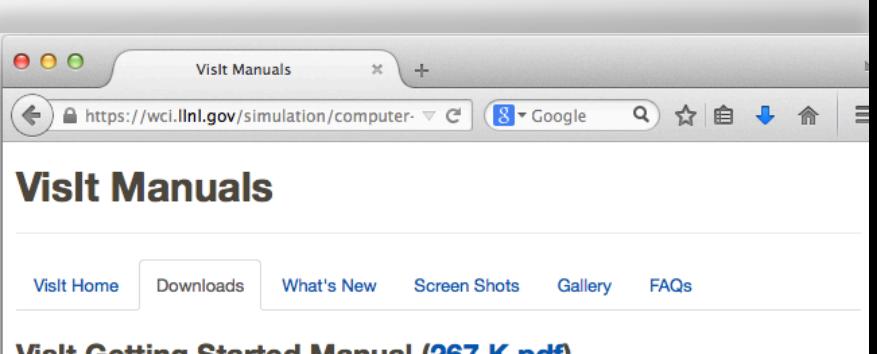

### Visit Getting Started Manual (267 K pdf)

This document introduces you to the VisIt graphical user interface (GUI). It provides a brief overview on how Visit works and directions on how to start Visit and use the various controls in the Visit main and popup windows.

- . Visit User's Manual (15.8 MB pdf)-This document describes how to use the Visit Graphical User Interface (GUI). It covers in detail all the controls available from the VisIt GUI, including such topics as working with files, plots, operators, saving and printing, visualization windows, quantitative analysis, making it pretty, animation and keyframing, interactive tools, multiple databases and windows, and remote visualization.
- . Visit Python Interface Manual (3.6 MB pdf)-This document describes how to use the Visit Python Interface. It covers in detail all of the functions and objects provide by the VisIt Python Interface and also gives some background on scripting with Python and common patterns that can be used when creating scripts for Vislt.
- Getting Data Into VisIt (3.61 MB pdf) Example source code (50 KB tar.gz)-This document describes how to get data into Vislt using three different approaches: (1) writing data files that Vislt can read, (2) creating a database reader plug-in, and (3) instrumenting a simulation code to talk directly to Vislt so no files need to be written. This manual covers in detail most aspects of the three approaches to getting data into Vislt and also provides complete working source code examples.

#### **Class and Tutorial Materials**

. Visualization with Vislt Class Data (181 MB zip)-This zip file contains the data files used in the Visualization with VisIt class. These data files are used extensively in the class so you should download this data file if you plan to work through exercises.

. Visualization with Vislt Class Slides (78 MB odf)-This document contains the slides which make up

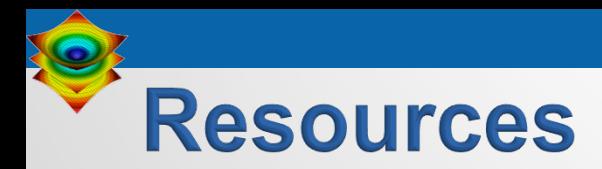

### § **Presenters:**

Cyrus Harrison: cyrush@llnl.gov

## § **User resources:**

- § Main website: http://www.llnl.gov/visit
- Wiki: http://www.visitusers.org
- Email: visitusers@ornl.gov

# § **Development resources:**

- **Email: visit-developers@ornl.gov**
- § SVN: http://portal.nersc.gov/svn/visit